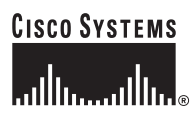

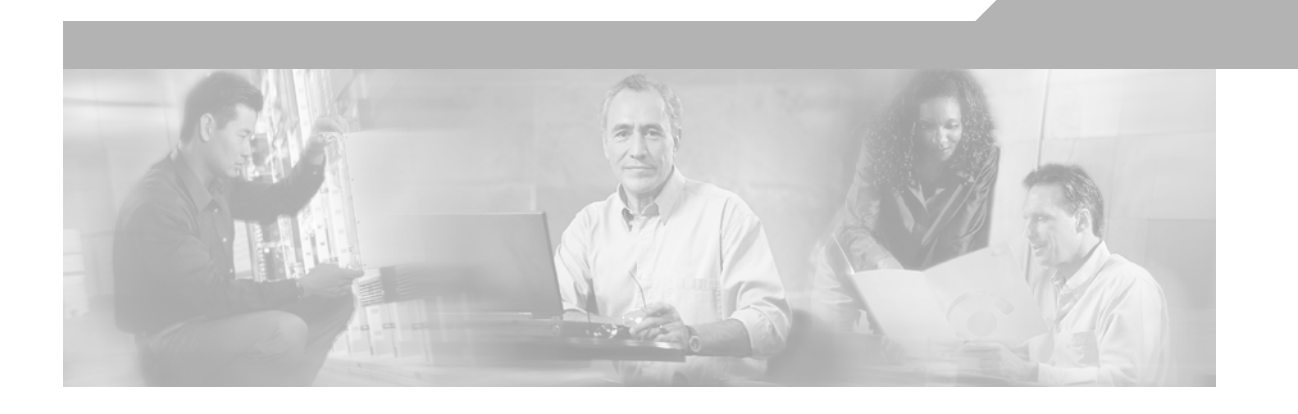

### **Administrator Guide Cisco Unified MeetingPlace H.323/SIP IP Gateway Software**

Release 5.2.1 Revised: April 2006

#### **Corporate Headquarters**

Cisco Systems, Inc. 170 West Tasman Drive San Jose, CA 95134-1706 USA <http://www.cisco.com> Tel: 408 526-4000 800 553-NETS (6387) Fax: 408 526-4100

Text Part Number: OL-6571-02

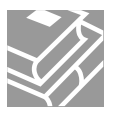

THE SPECIFICATIONS AND INFORMATION REGARDING THE PRODUCTS IN THIS MANUAL ARE SUBJECT TO CHANGE WITHOUT NOTICE. ALL STATEMENTS, INFORMATION, AND RECOMMENDATIONS IN THIS MANUAL ARE BELIEVED TO BE ACCURATE BUT ARE PRESENTED WITHOUT WARRANTY OF ANY KIND, EXPRESS OR IMPLIED. USERS MUST TAKE FULL RESPONSIBILITY FOR THEIR APPLICATION OF ANY PRODUCTS.

THE SOFTWARE LICENSE AND LIMITED WARRANTY FOR THE ACCOMPANYING PRODUCT ARE SET FORTH IN THE INFORMATION PACKET THAT SHIPPED WITH THE PRODUCT AND ARE INCORPORATED HEREIN BY THIS REFERENCE. IF YOU ARE UNABLE TO LOCATE THE SOFTWARE LICENSE OR LIMITED WARRANTY, CONTACT YOUR CISCO REPRESENTATIVE FOR A COPY.

The Cisco implementation of TCP header compression is an adaptation of a program developed by the University of California, Berkeley (UCB) as part of UCB's public domain version of the UNIX operating system. All rights reserved. Copyright © 1981, Regents of the University of California.

NOTWITHSTANDING ANY OTHER WARRANTY HEREIN, ALL DOCUMENT FILES AND SOFTWARE OF THESE SUPPLIERS ARE PROVIDED "AS IS" WITH ALL FAULTS. CISCO AND THE ABOVE-NAMED SUPPLIERS DISCLAIM ALL WARRANTIES, EXPRESSED OR IMPLIED, INCLUDING, WITHOUT LIMITATION, THOSE OF MERCHANTABILITY, FITNESS FOR A PARTICULAR PURPOSE AND NONINFRINGEMENT OR ARISING FROM A COURSE OF DEALING, USAGE, OR TRADE PRACTICE.

IN NO EVENT SHALL CISCO OR ITS SUPPLIERS BE LIABLE FOR ANY INDIRECT, SPECIAL, CONSEQUENTIAL, OR INCIDENTAL DAMAGES, INCLUDING, WITHOUT LIMITATION, LOST PROFITS OR LOSS OR DAMAGE TO DATA ARISING OUT OF THE USE OR INABILITY TO USE THIS MANUAL, EVEN IF CISCO OR ITS SUPPLIERS HAVE BEEN ADVISED OF THE POSSIBILITY OF SUCH DAMAGES.

CCIP, CCSP, the Cisco Arrow logo, the Cisco *Powered* Network mark, Cisco Unity, Follow Me Browsing, FormShare, and StackWise are trademarks of Cisco Systems, Inc.; Changing the Way We Work, Live, Play, and Learn, and iQuick Study are service marks of Cisco Systems, Inc.; and Aironet, ASIST, BPX, Catalyst, CCDA, CCDP, CCIE, CCNA, CCNP, Cisco, the Cisco Certified Internetwork Expert logo, Cisco IOS, the Cisco IOS logo, Cisco Press, Cisco Systems, Cisco Systems Capital, the Cisco Systems logo, Empowering the Internet Generation, Enterprise/Solver, EtherChannel, EtherSwitch, Fast Step, GigaStack, Internet Quotient, IOS, IP/TV, iQ Expertise, the iQ logo, iQ Net Readiness Scorecard, LightStream, MGX, MICA, the Networkers logo, Networking Academy, Network Registrar, *Packet*, PIX, Post-Routing, Pre-Routing, RateMUX, Registrar, ScriptShare, SlideCast, SMARTnet, StrataView Plus, Stratm, SwitchProbe, TeleRouter, The Fastest Way to Increase Your Internet Quotient, TransPath, and VCO are registered trademarks of Cisco Systems, Inc. and/or its affiliates in the United States and certain other countries.

All other trademarks mentioned in this document or Website are the property of their respective owners. The use of the word partner does not imply a partnership relationship between Cisco and any other company. (0401R)

*Administrator Guide for Cisco Unified MeetingPlace H.323/SIP IP Gateway Software Release 5.2.1* Copyright © 2005-2006 Cisco Systems, Inc. All rights reserved.

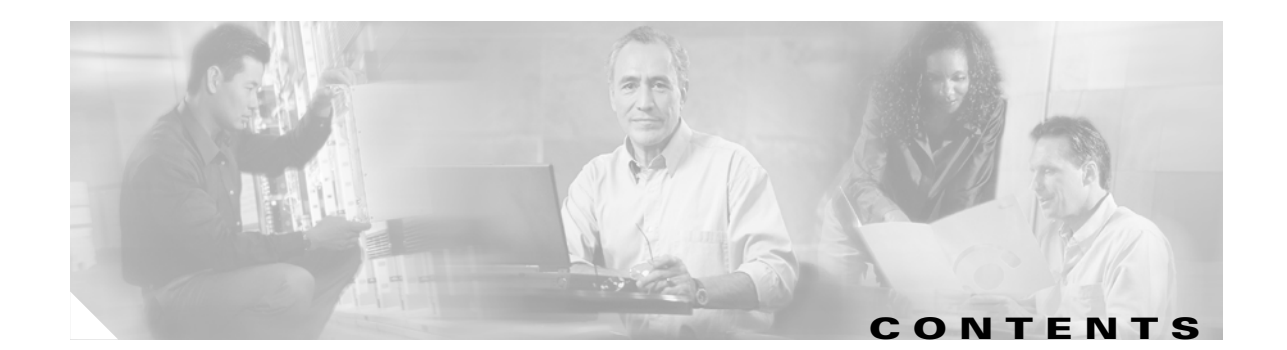

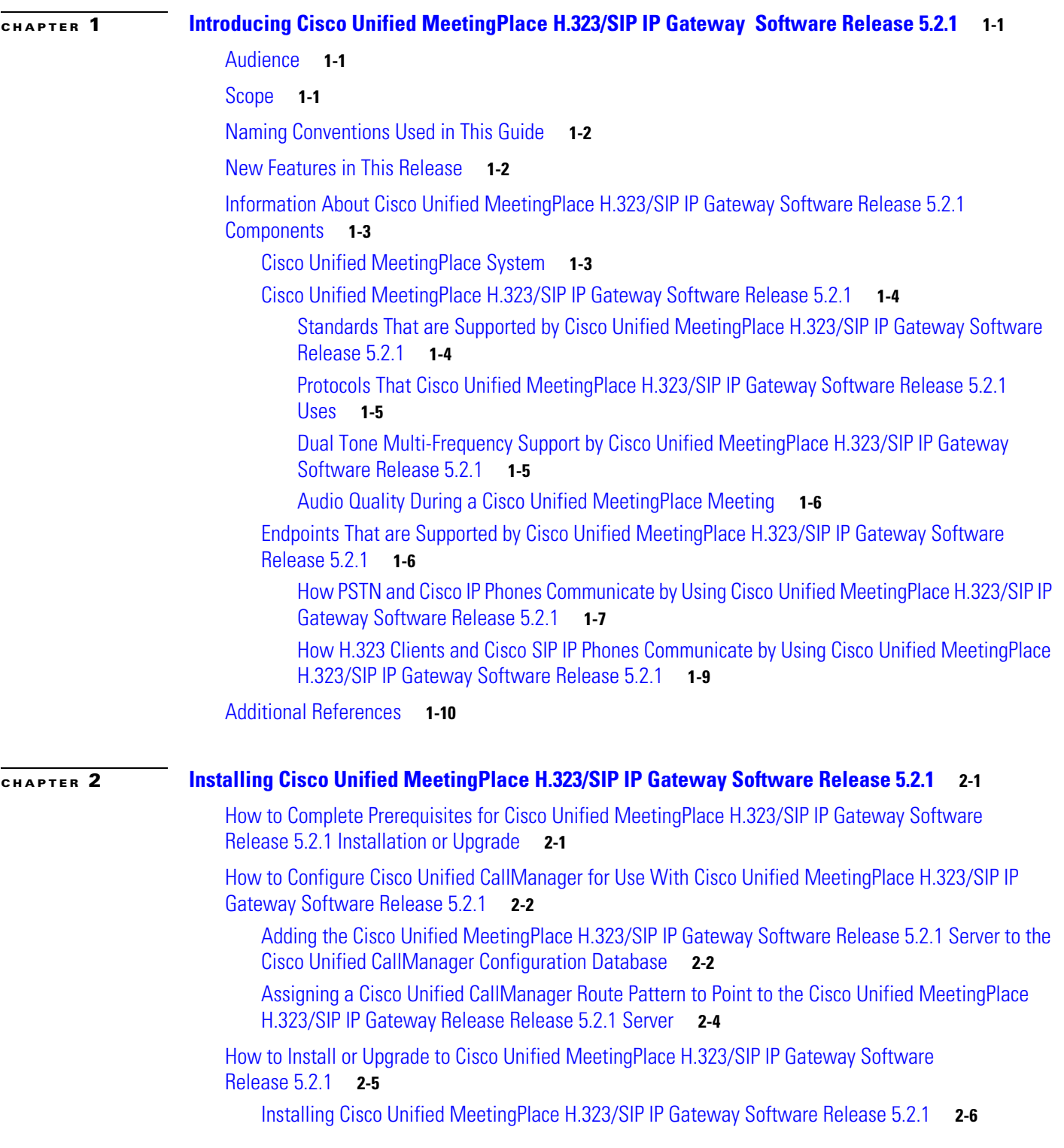

**Administrator Guide for Cisco Unified MeetingPlace H.323 SIP/IP Gateway Software Release 5.2.1**

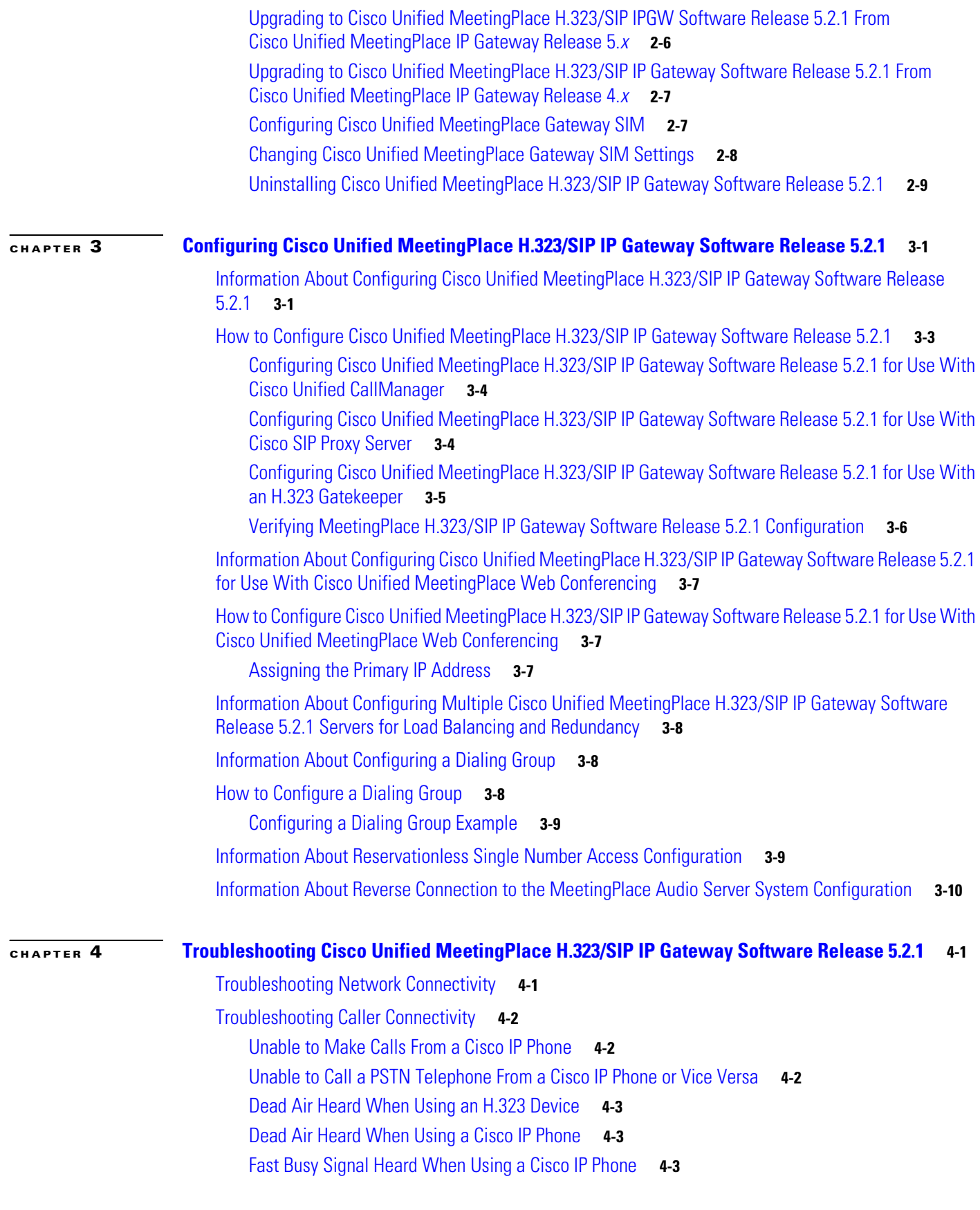

 $\overline{\mathbf{I}}$ 

П

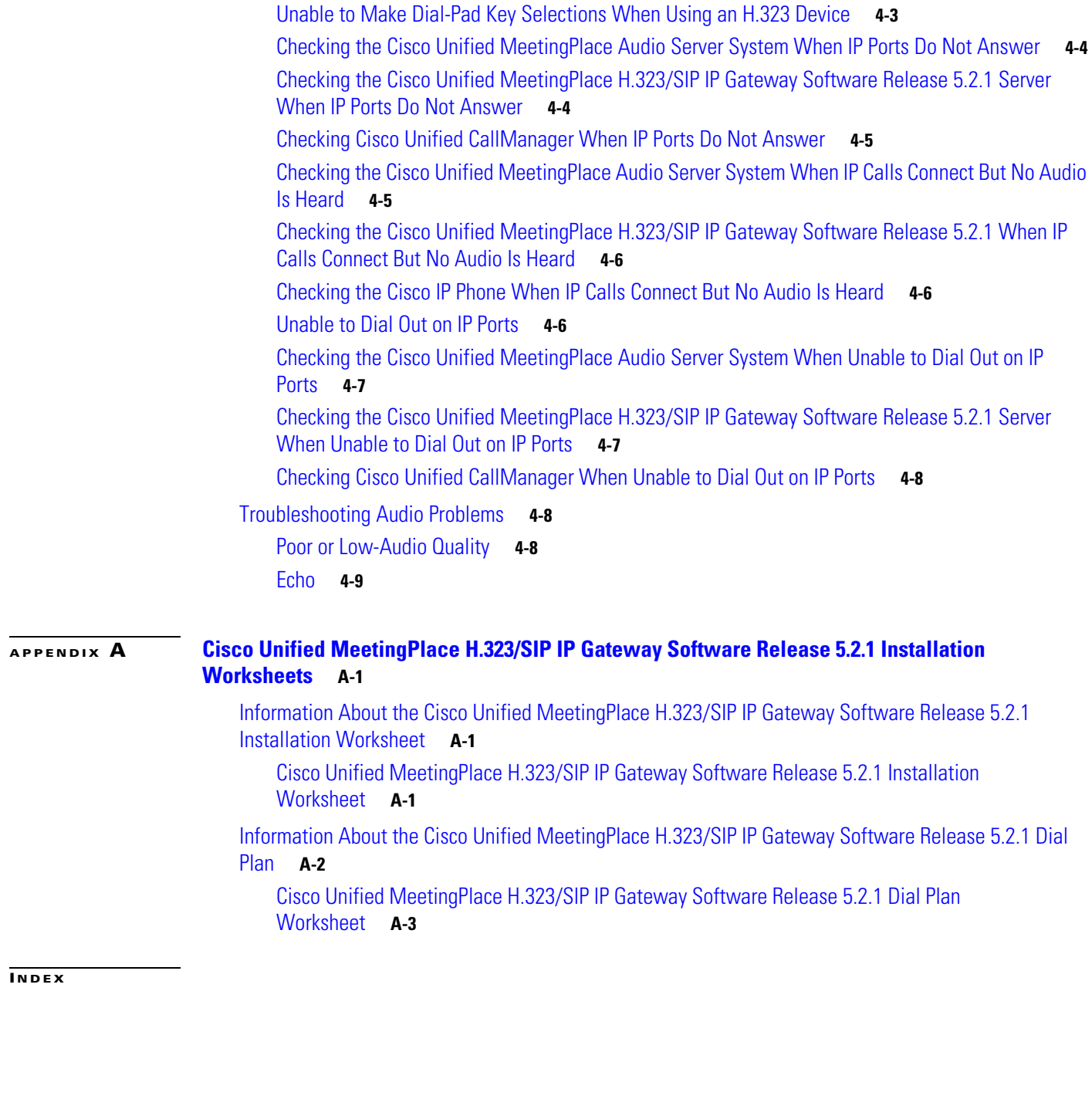

**Contents**

 $\overline{\mathbf{I}}$ 

П

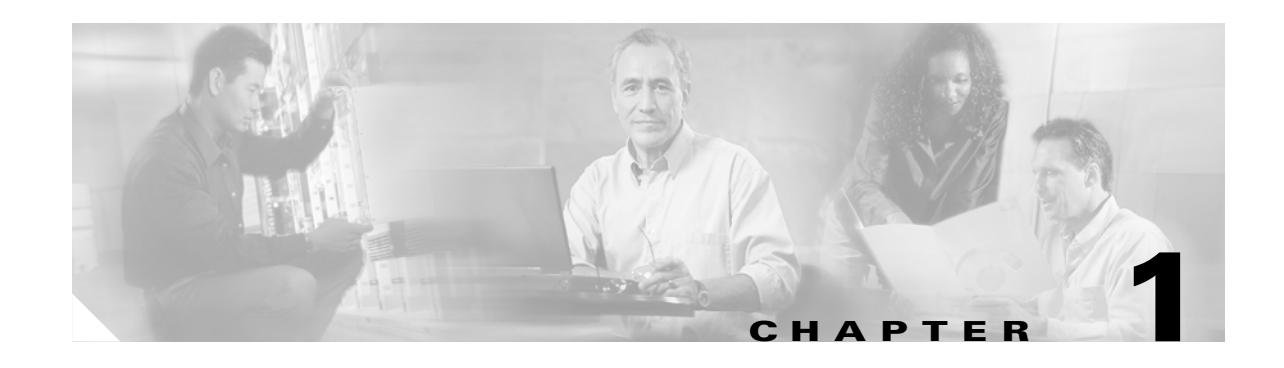

# <span id="page-6-4"></span><span id="page-6-1"></span><span id="page-6-0"></span>**Introducing Cisco Unified MeetingPlace H.323/SIP IP Gateway Software Release 5.2.1**

This chapter includes the following sections:

- **•** [Audience, page 1-1](#page-6-2)
- **•** [Scope, page 1-1](#page-6-3)
- **•** [Naming Conventions Used in This Guide, page 1-2](#page-7-0)
- [New Features in This Release, page 1-2](#page-7-1)
- Information About Cisco Unified MeetingPlace H.323/SIP IP Gateway Software Release 5.2.1 [Components, page 1-3](#page-8-0)
- <span id="page-6-6"></span>**•** [Additional References, page 1-10](#page-15-0)

**Note** In this guide, Cisco Unified MeetingPlace H.323/SIP IP Gateway Software Release 5.2.1 is referred to as Release 5.2.1.

## <span id="page-6-2"></span>**Audience**

This guide is for network and telephony system administrators who are responsible for installing and configuring Release 5.2.1 for use with the Cisco Unified MeetingPlace system.

# <span id="page-6-3"></span>**Scope**

*Administrator Guide* for Cisco Unified MeetingPlace H.323/SIP IP Gateway Software Release 5.2.1 provides information about Release 5.2.1 that enables you to perform the following actions:

- Understand the Cisco Unified MeetingPlace system and related IP telephony components.
- **•** Install and configure Release 5.2.1.
- **•** Configure Cisco Unified CallManager to route IP calls to the IP-gateway server.
- <span id="page-6-5"></span>**•** Use Release 5.2.1 with IP PBX systems that are running standard H.323 or SIP call control—such as Avaya, Nortel, Alcatel, and Pingtel systems.

Г

This guide does not provide information about configuring third-party, call-control applications. If you are using an IP PBX that runs standard H.323 or SIP call control, see the ["Information About](#page-26-3)  [Configuring Cisco Unified MeetingPlace H.323/SIP IP Gateway Software Release 5.2.1" section on](#page-26-3)  [page 3-1](#page-26-3) for required system settings and see your IP PBX documentation for information about how to configure those settings.

Additionally, this guide does not provide information about installing Multi Access (MA) blades or configuring the Cisco Unified MeetingPlace Audio Server system for IP; for more information about these topics, see the ["Additional References" section on page 1-10.](#page-15-0)

# <span id="page-7-0"></span>**Naming Conventions Used in This Guide**

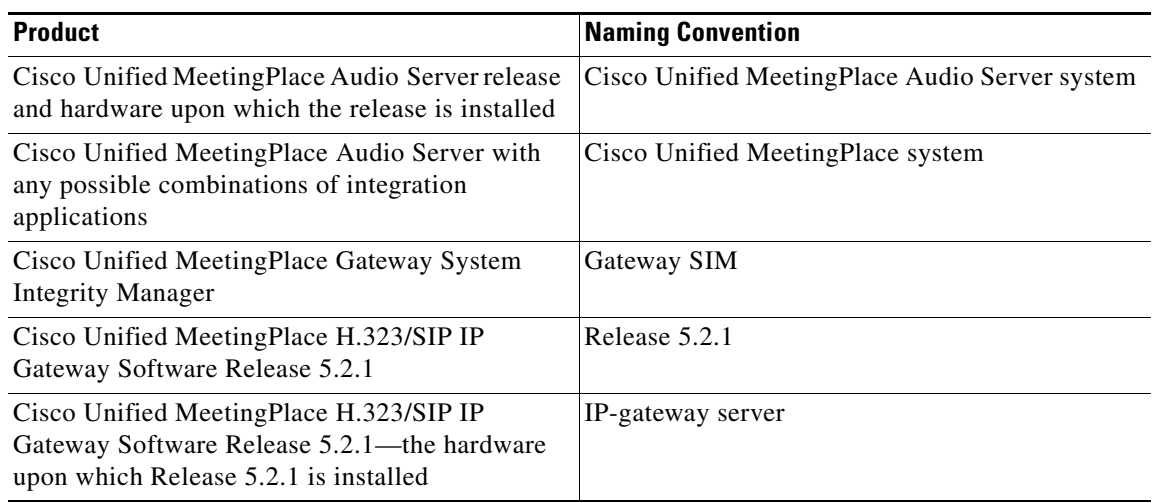

The following naming conventions are used in this guide:

# <span id="page-7-1"></span>**New Features in This Release**

Release 5.2.1 includes the following new features:

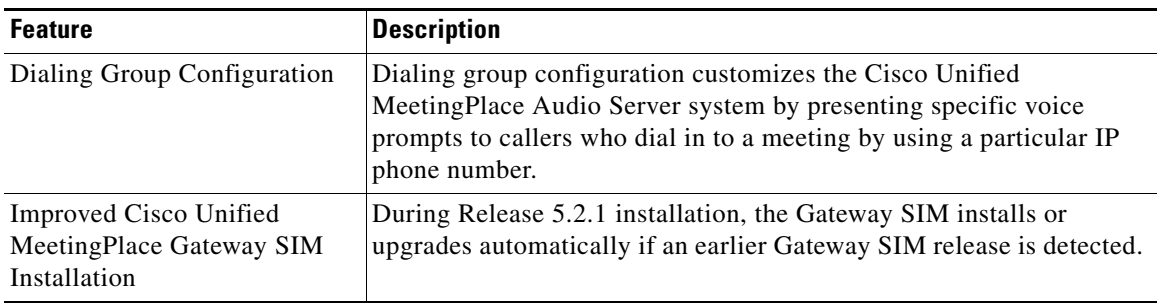

# <span id="page-8-0"></span>**Information About Cisco Unified MeetingPlace H.323/SIP IP Gateway Software Release 5.2.1 Components**

<span id="page-8-3"></span>Supporting up to 960 IP connections, Release 5.2.1 works with the Cisco Unified MeetingPlace Audio Server system to provide meeting access to callers. The Cisco Unified MeetingPlace Audio Server system supports connections from up to sixteen IP-gateway servers; this multigateway support provides network load balancing and system redundancy.

To deploy Release 5.2.1, your network must have following system components:

- **•** Cisco Unified MeetingPlace Audio Server system to provide conferencing functionality.
- **•** Release 5.2.1 to perform IP call setup and tear down for the Cisco Unified MeetingPlace Audio Server system.
- Endpoints that are supported by Release 5.2.1 to connect callers to the Cisco Unified MeetingPlace Audio Server system.
- One of the following applications to route IP calls to the IP-gateway server:
	- **–** Cisco Unified CallManager
	- **–** Cisco SIP Proxy Server
	- **–** Cisco Gateway

**Note** If you are using an IP PBX that runs standard H.323 or SIP call control, see the ["Information About](#page-26-3)  [Configuring Cisco Unified MeetingPlace H.323/SIP IP Gateway Software Release 5.2.1" section on](#page-26-3)  [page 3-1](#page-26-3) for the required system settings and see your IP PBX documentation for information about how to configure these settings.

### <span id="page-8-2"></span><span id="page-8-1"></span>**Cisco Unified MeetingPlace System**

Consisting of the Cisco Unified MeetingPlace Audio Server system and a variety of integration applications, the Cisco Unified MeetingPlace system is an integrated communication and productivity tool that is deployed on a corporate network behind the firewall. With the Cisco Unified MeetingPlace system, users in different locations can collaborate in real time by sharing documents over personal computers and discussing content over telephones.

Access to the Cisco Unified MeetingPlace system is easy through end-user desktop applications, such as web browsers and instant messaging clients. The Cisco Unified MeetingPlace system also integrates with groupware clients and PSTN and IP-based telephones. Because of this access and integration, users can quickly schedule and attend Cisco Unified MeetingPlace meetings from any location by using their preferred interfaces.

For additional information about the Cisco Unified MeetingPlace system, see the *Installation Planning Guide* for Cisco Unified MeetingPlace 5.3 at the following URL:

[http://www.cisco.com/en/US/products/sw/ps5664/ps5669/prod\\_installation\\_guides\\_list.html](http://www.cisco.com/en/US/products/sw/ps5664/ps5669/prod_installation_guides_list.html)

 $\mathbf{I}$ 

## <span id="page-9-0"></span>**Cisco Unified MeetingPlace H.323/SIP IP Gateway Software Release 5.2.1**

<span id="page-9-2"></span>IP telephony uses your data network infrastructure to transmit voice packets. The underlying technology that is used by IP telephony applications is Voice over IP (VoIP), which enables different types of endpoints—IP phones, PSTN phones, and H.323 clients, for example—to communicate over your network.

The following sections provide information about VoIP concepts and how they relate to Release 5.2.1:

- **•** [Standards That are Supported by Cisco Unified MeetingPlace H.323/SIP IP Gateway Software](#page-9-1)  [Release 5.2.1, page 1-4](#page-9-1)
- Protocols That Cisco Unified MeetingPlace H.323/SIP IP Gateway Software Release 5.2.1 Uses, [page 1-5](#page-10-0)
- **•** [Dual Tone Multi-Frequency Support by Cisco Unified MeetingPlace H.323/SIP IP Gateway](#page-10-1)  [Software Release 5.2.1, page 1-5](#page-10-1)
- <span id="page-9-6"></span>• [Audio Quality During a Cisco Unified MeetingPlace Meeting, page 1-6](#page-11-0)

#### <span id="page-9-1"></span>**Standards That are Supported by Cisco Unified MeetingPlace H.323/SIP IP Gateway Software Release 5.2.1**

Release 5.2.1 supports the following networking and telephony standards:

- **•** H.323
- **•** SIP
- **•** RTP
- <span id="page-9-5"></span><span id="page-9-4"></span><span id="page-9-3"></span>**•** Codec G.711 alaw and ulaw (64 kbps) and G.729a (8 kbps)

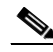

**Note** By default, G.729a is not enabled, and G711 codec calls are negotiated first. For more information about assigning codec preferences, see the *Configuration Guide* for Cisco Unified MeetingPlace Audio Server Release 5.3 at the following URL: [http://www.cisco.com/en/US/products/sw/ps5664/ps5669/products\\_installation\\_and\\_configura](http://www.cisco.com/en/US/products/sw/ps5664/ps5669/products_installation_and_configuration_guides_list.html) tion\_guides\_list.html

#### <span id="page-10-0"></span>**Protocols That Cisco Unified MeetingPlace H.323/SIP IP Gateway Software Release 5.2.1 Uses**

<span id="page-10-7"></span>Protocols are rules that endpoints follow for sending and receiving messages, checking errors, and compressing data. Release 5.2.1 uses the following protocols to transmit data throughout the Cisco Unified MeetingPlace system:

<span id="page-10-10"></span><span id="page-10-9"></span><span id="page-10-6"></span><span id="page-10-5"></span>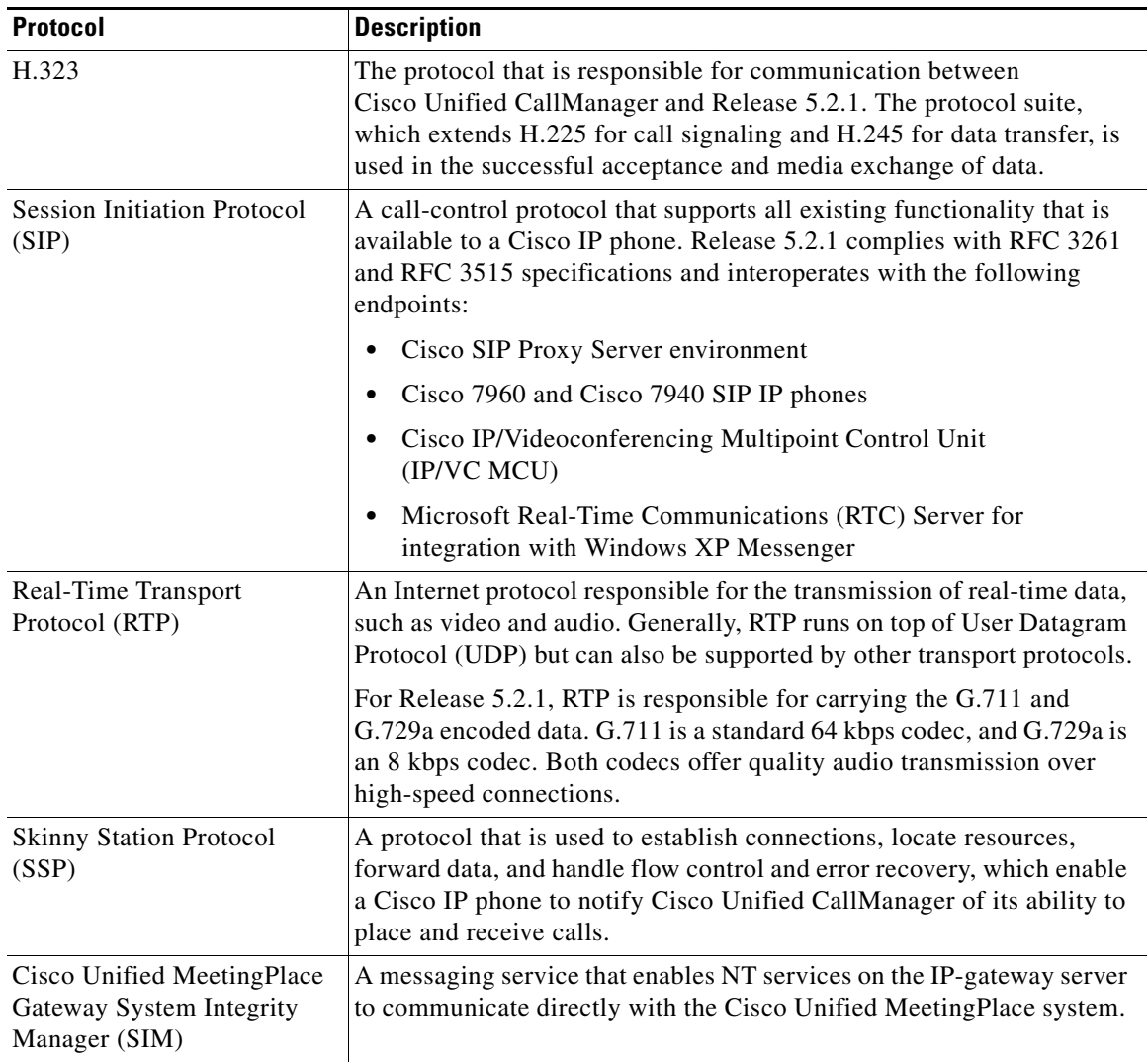

#### <span id="page-10-11"></span><span id="page-10-4"></span><span id="page-10-1"></span>**Dual Tone Multi-Frequency Support by Cisco Unified MeetingPlace H.323/SIP IP Gateway Software Release 5.2.1**

<span id="page-10-8"></span><span id="page-10-3"></span><span id="page-10-2"></span>Dual Tone Multi-Frequency (DTMF) is a signaling method that allocates a specific pair of frequencies to each key on a touch-tone telephone. Various Cisco Unified MeetingPlace Audio Server system functions are invoked when callers press touch-tone keys in certain combinations. For example, the #5 key combination enables callers to mute and unmute their phones during a meeting.

PSTN phones use in-band DTMF, which embeds the tone in the audio stream. Although in-band DTMF is efficient, it cannot carry DTMF signals reliably when a voice compression codec is used.

 $\sim$ 

H.323 clients can use out-of-band DTMF, which carries digitized information on a separate data channel and sends this information directly to Release 5.2.1. Because out-of-band DTMF does not require that the tone be deciphered, distortion and signal loss are minimal.

The Cisco Unified MeetingPlace system also supports RFC 2833: DTMF signals can be sent in the RTP stream by using packets designed to carry the signal characteristics. The DTMF signal is not embedded in the media and, therefore, does not suffer signal loss due to audio compression.

Release 5.2.1 handles both in-band and out-of-band DTMF.

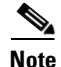

**Note** Release 5.2.1 does not support out-of-band digit detection with SIP.

#### <span id="page-11-2"></span><span id="page-11-0"></span>**Audio Quality During a Cisco Unified MeetingPlace Meeting**

The audio quality during a meeting depends upon the architecture of your network. Severe demands on bandwidth, overloading, and latency cause dropped packets, resulting in broken audio, congestion, and disruption of service.

<span id="page-11-5"></span><span id="page-11-3"></span>In general, a switched-100 Mbps network handles VoIP traffic efficiently. To alleviate potentially disruptive service and to improve audio quality, consider implementing class of service (CoS) and quality of service (QoS).

When the server handles over 400 ports of IP calls, voice quality degradation can occur because of network congestion. CoS is a technology that helps manage network traffic by assigning a class to similar types of traffic and assigning a priority to each class. Typically in a VoIP environment, voice traffic is set to a high priority while data traffic is set to a low priority, and CoS makes a best effort to provide QoS by managing traffic based upon the assigned class and priority.

Release 5.2.1 implements IP Precedence Level 5 CoS for voice traffic. If your network is set to use this CoS, the resulting QoS maximizes audio quality during your meetings.

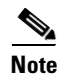

**Note** Release 5.2.1 does not support sending Layer 2 QoS or CoS; therefore, you cannot set priorities at the Layer 2 switch level.

## <span id="page-11-1"></span>**Endpoints That are Supported by Cisco Unified MeetingPlace H.323/SIP IP Gateway Software Release 5.2.1**

<span id="page-11-4"></span>Release 5.2.1 integrates easily with existing networks to host Cisco Unified MeetingPlace meetings for users through the following supported endpoints:

- **•** Cisco IP Phones
- **•** Cisco SIP IP Phones
- **•** H.323 clients, such as Microsoft NetMeeting
- <span id="page-11-6"></span>**•** PSTN phones through a voice gateway

#### <span id="page-12-0"></span>**How PSTN and Cisco IP Phones Communicate by Using Cisco Unified MeetingPlace H.323/SIP IP Gateway Software Release 5.2.1**

<span id="page-12-4"></span><span id="page-12-3"></span><span id="page-12-2"></span>When a call is placed from a PSTN phone to a Cisco IP phone, the call is routed through a voice gateway, which is the demarcation point where the circuit-switched voice network meets the packet-switched data network. The primary responsibility of the voice gateway is to ensure that PSTN voice traffic reaches the data network and vice versa. You can use the voice gateway to forward an IP or PSTN call to its opposing network through Cisco Unified CallManager or a PBX.

When a call is placed from an Cisco IP phone, it is routed to Cisco Unified CallManager, which is responsible for setting up the call, directing the call to the called device, and sending network information— such as the IP address, UDP port number, and communication capabilities of the called device—to the Cisco IP phone. After receiving the information, the Cisco IP phone sends its digitized voice traffic directly to the called device.

The following steps describe how Cisco IP phones and PSTN phones use Release 5.2.1 to access the Cisco Unified MeetingPlace Audio Server system, as shown in [Figure 1-1.](#page-12-1)

#### <span id="page-12-1"></span>*Figure 1-1 Cisco IP Phones and PSTN Phones Using Cisco Unified MeetingPlace H.323/SIP IP Gateway Software to Access the Cisco Unified MeetingPlace Audio Server System*

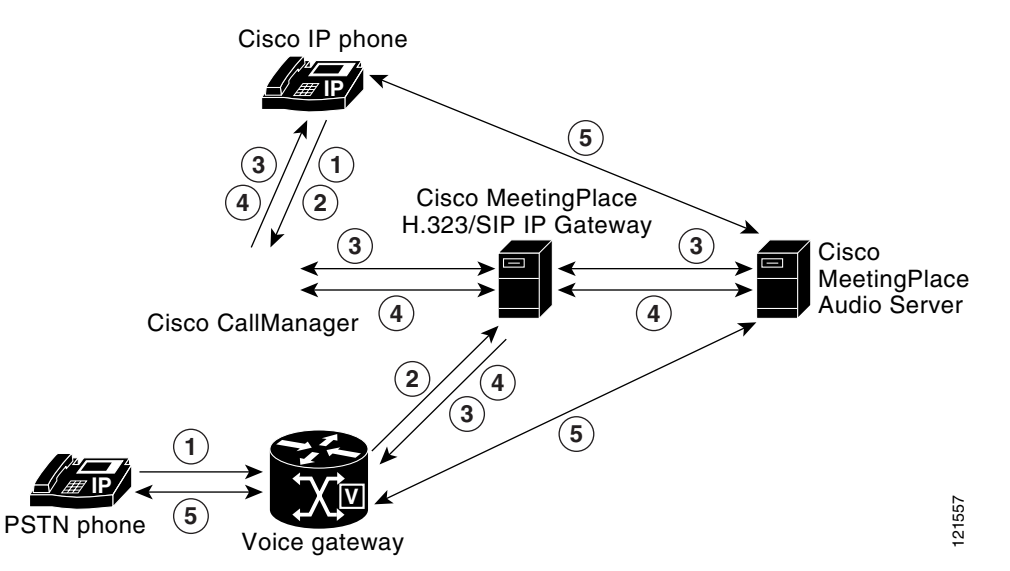

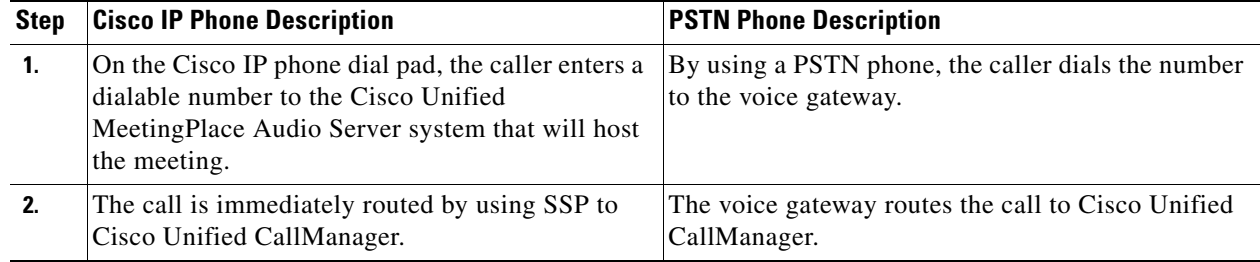

Г

.

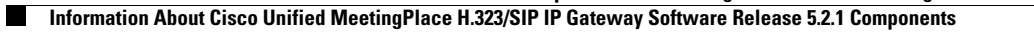

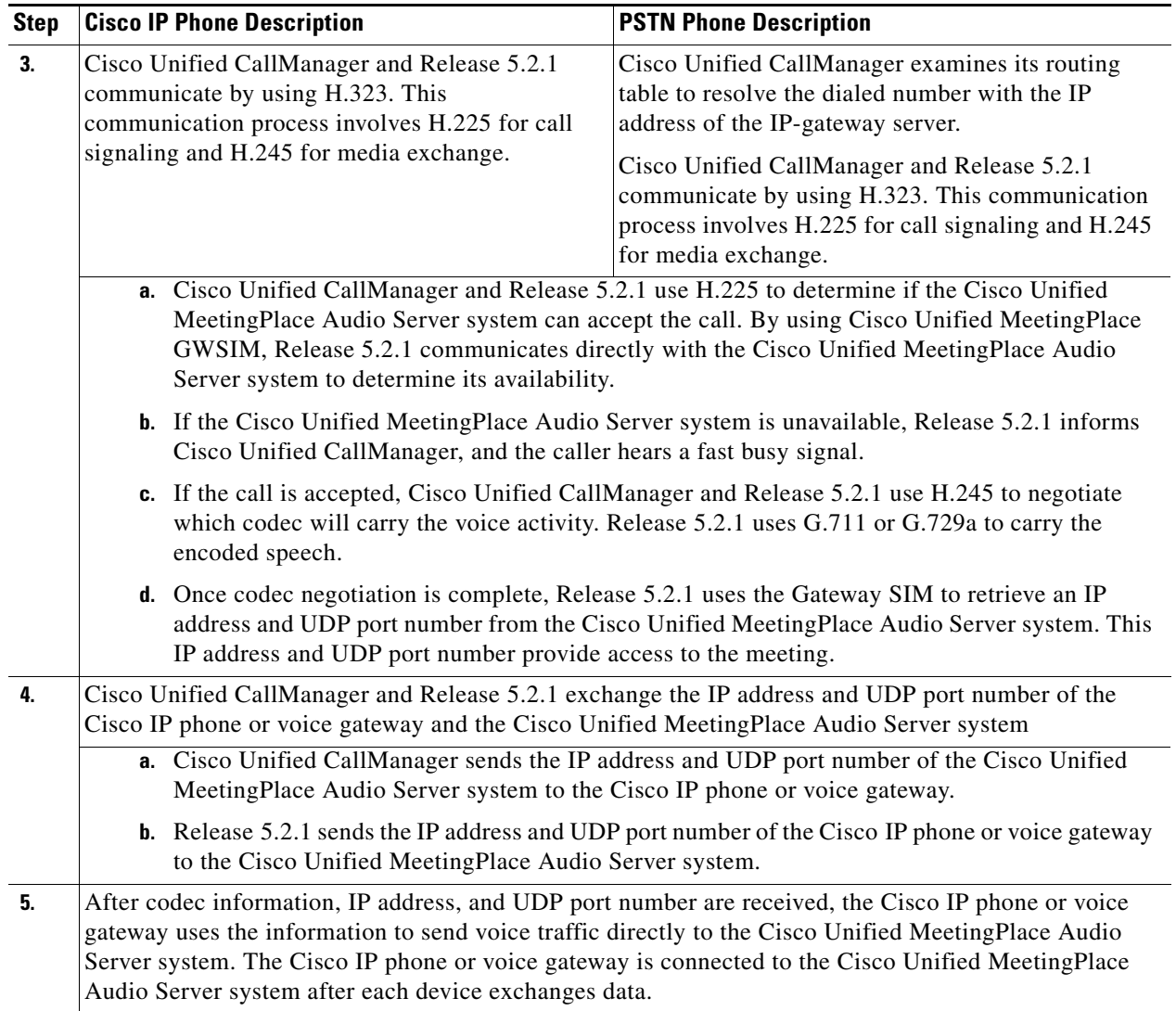

#### <span id="page-14-0"></span>**How H.323 Clients and Cisco SIP IP Phones Communicate by Using Cisco Unified MeetingPlace H.323/SIP IP Gateway Software Release 5.2.1**

<span id="page-14-2"></span><span id="page-14-1"></span>H.323 clients and Cisco SIP IP phones—which can be simultaneously deployed—communicate with Release 5.2.1 and provide another option to join a Cisco Unified MeetingPlace meeting.

The following steps describe how H.323 devices and Cisco SIP IP phones access the Cisco Unified MeetingPlace Audio Server system by using Release 5.2.1.

#### *Figure 1-2 H.323 Device and Cisco SIP IP Phone Using Cisco Unified MeetingPlace H.323/SIP IP Gateway Software to Access the Cisco Unified MeetingPlace Audio Server System*

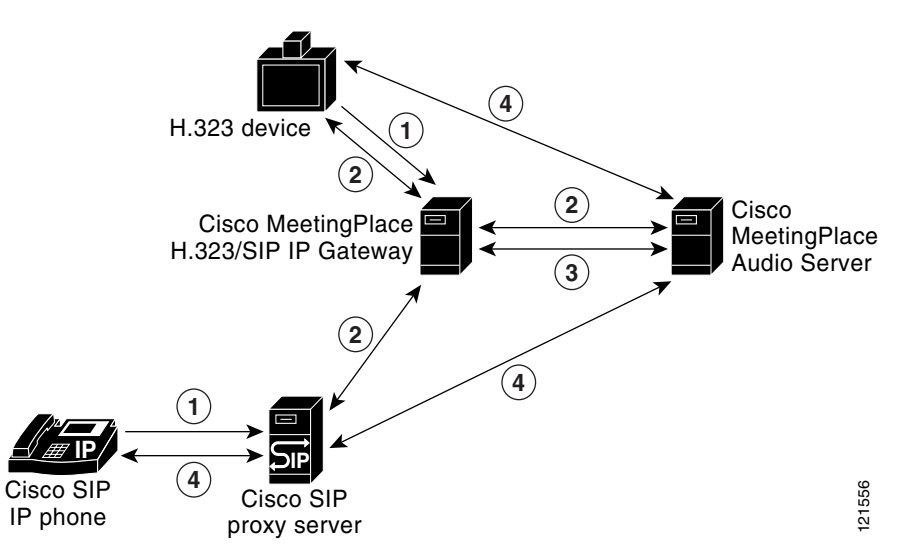

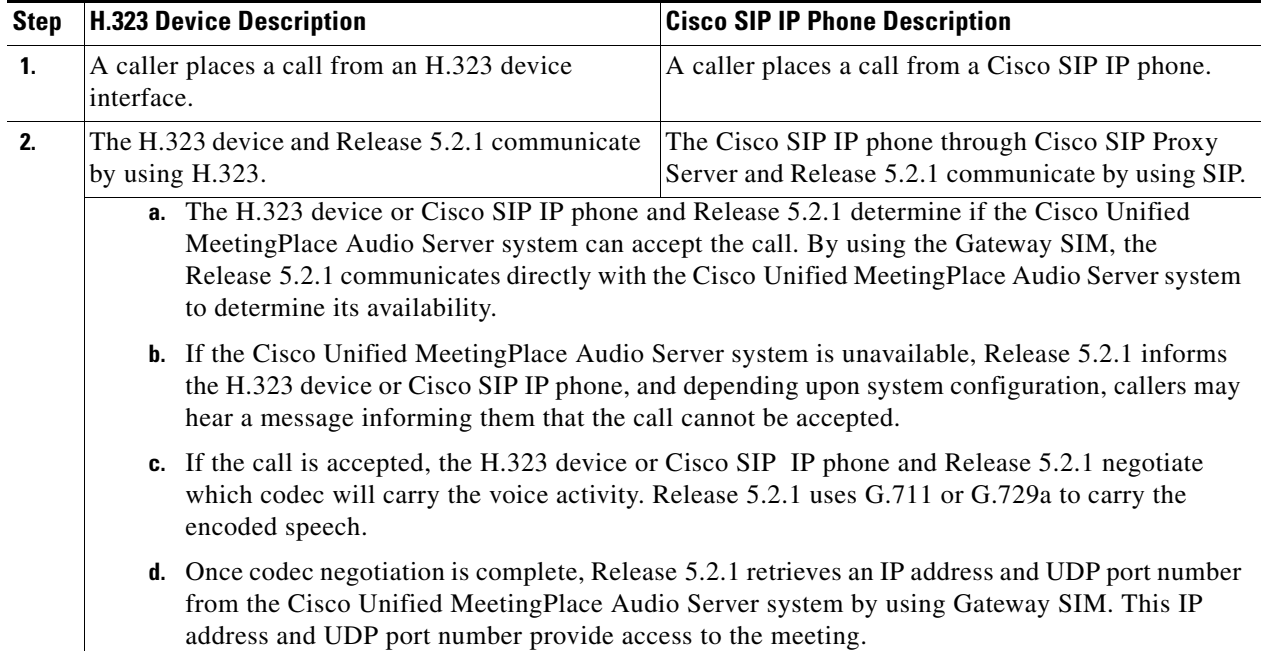

Г

.

 $\sim$ 

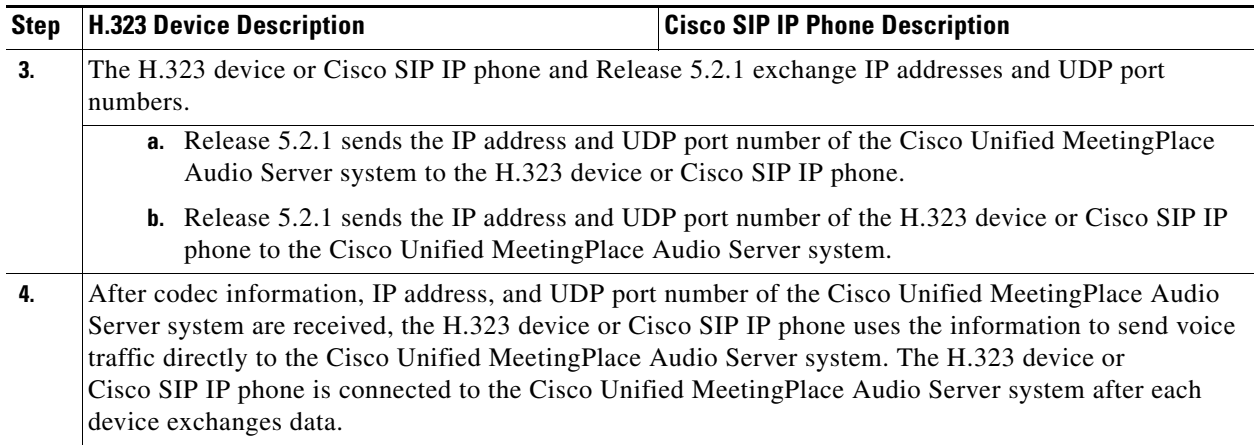

# <span id="page-15-0"></span>**Additional References**

See to the following documents for additional information:

- **•** *Administrator Guide* for Cisco Unified MeetingPlace Audio Server Release 5.3 [http://www.cisco.com/en/US/products/sw/ps5664/ps5669/prod\\_maintenance\\_guides\\_list.html](http://www.cisco.com/en/US/products/sw/ps5664/ps5669/prod_maintenance_guides_list.html)
- **•** Cisco Unified CallManager documentation for your release [http://www.cisco.com/univercd/cc/td/doc/product/voice/c\\_callmg/index.htm](http://www.cisco.com/univercd/cc/td/doc/product/voice/c_callmg/index.htm)
- **•** Cisco SIP Proxy Server documentation for your release <http://www.cisco.com/univercd/cc/td/doc/product/voice/sipproxy/index.htm>
- **•** *Configuration Guide* for Cisco Unified MeetingPlace Audio Server Release 5.3 [http://www.cisco.com/en/US/products/sw/ps5664/ps5669/products\\_installation\\_and\\_configuration](http://www.cisco.com/en/US/products/sw/ps5664/ps5669/products_installation_and_configuration_guides_list.html) \_guides\_list.html
- **•** *Guide to Cisco Unified MeetingPlace Conferencing Documentation and Support* [http://www.cisco.com/en/US/products/sw/ps5664/ps5669/products\\_documentation\\_roadmaps\\_list.](http://www.cisco.com/en/US/products/sw/ps5664/ps5669/products_documentation_roadmaps_list.html) html
- **•** *Installation Planning Guide* for Cisco Unified MeetingPlace Release 5.3 [http://www.cisco.com/en/US/products/sw/ps5664/ps5669/prod\\_installation\\_guides\\_list.html](http://www.cisco.com/en/US/products/sw/ps5664/ps5669/prod_installation_guides_list.html)
- **•** *Release Notes* for Cisco Unified MeetingPlace Audio Server Release 5.3 [http://www.cisco.com/en/US/products/sw/ps5664/ps5669/prod\\_release\\_notes\\_list.html](http://www.cisco.com/en/US/products/sw/ps5664/ps5669/prod_release_notes_list.html)
- **•** *Release Notes* for Cisco Unified MeetingPlace H.323/SIP IP Gateway Software Release 5.2.1 [http://www.cisco.com/en/US/products/sw/ps5664/ps5669/prod\\_release\\_notes\\_list.html](http://www.cisco.com/en/US/products/sw/ps5664/ps5669/prod_release_notes_list.html)

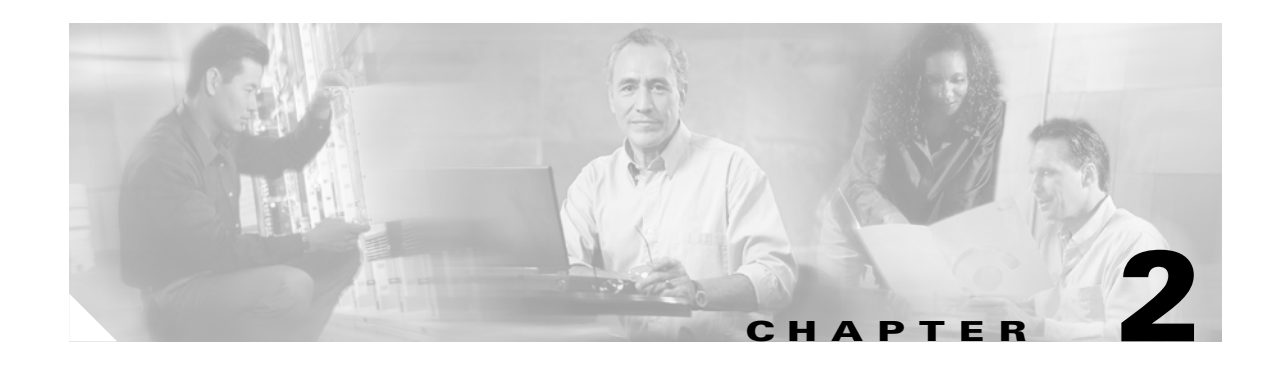

# <span id="page-16-3"></span><span id="page-16-1"></span><span id="page-16-0"></span>**Installing Cisco Unified MeetingPlace H.323/SIP IP Gateway Software Release 5.2.1**

To install Release 5.2.1, perform the following procedures in this order:

- How to Complete Prerequisites for Cisco Unified MeetingPlace H.323/SIP IP Gateway Software [Release 5.2.1 Installation or Upgrade, page 2-1](#page-16-2)
- **•** [How to Configure Cisco Unified CallManager for Use With Cisco Unified MeetingPlace H.323/SIP](#page-17-0)  [IP Gateway Software Release 5.2.1, page 2-2](#page-17-0)
- How to Install or Upgrade to Cisco Unified MeetingPlace H.323/SIP IP Gateway Software [Release 5.2.1, page 2-5](#page-20-0)

# <span id="page-16-2"></span>**How to Complete Prerequisites for Cisco Unified MeetingPlace H.323/SIP IP Gateway Software Release 5.2.1 Installation or Upgrade**

- **•** Verify that your system meets the requirements listed in the *[Release Notes](http://www.cisco.com/en/US/products/sw/ps5664/ps5669/prod_release_notes_list.html)* for Cisco Unified MeetingPlace H.323/SIP IP Gateway Software Release 5.2.1.
- Complete the "Cisco Unified MeetingPlace H.323/SIP IP Gateway Software Release 5.2.1 [Installation Worksheet" section on page A-1](#page-46-4) and ["Cisco Unified MeetingPlace H.323/SIP IP](#page-48-1)  [Gateway Software Release 5.2.1 Dial Plan Worksheet" section on page A-3](#page-48-1).

These worksheets identify the required information that you need to install and configure Release 5.2.1 to work with VoIP devices.

**•** By following the instructions in the ["How to Configure Cisco Unified CallManager for Use With](#page-17-0)  [Cisco Unified MeetingPlace H.323/SIP IP Gateway Software Release 5.2.1" section on page 2-2](#page-17-0), configure Cisco Unified CallManager for your network.

Г

• If a firewall separates the Cisco Unified MeetingPlace Audio Server system from the IP-gateway server, open port 5003.

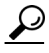

**Tip** The Gateway SIM communicates with the Cisco Unified MeetingPlace Audio Server system through port 5003. This port can be bidirectional or unidirectional and can be opened on either the Cisco Unified MeetingPlace Audio Server system or the IP-gateway server depending on your corporate security needs.

**•** Stop all previously installed Cisco Unified MeetingPlace system services.

# <span id="page-17-0"></span>**How to Configure Cisco Unified CallManager for Use With Cisco Unified MeetingPlace H.323/SIP IP Gateway Software Release 5.2.1**

When a caller dials a number from an IP phone, the call is first directed to Cisco Unified CallManager; from there, Cisco Unified CallManager associates the dialed number with a route pattern that points to the appropriate IP-gateway server.

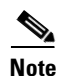

**Note** Traffic must be allowed to pass through ports 1024-65535 because the IP-gateway server uses these ports to send dynamic TCP and UDP traffic to Cisco Unified CallManager.

Before you can install and configure Release 5.2.1, you must configure Cisco Unified CallManager to point to your IP-gateway server. To configure Cisco Unified CallManager, you must first add a gateway; the, assign the gateway to a route pattern.

To configure Cisco Unified CallManager for use with Release 5.2.1, perform the following procedures in this order:

- **•** [Adding the Cisco Unified MeetingPlace H.323/SIP IP Gateway Software Release 5.2.1 Server to the](#page-17-1)  [Cisco Unified CallManager Configuration Database, page 2-2](#page-17-1)
- <span id="page-17-2"></span>**•** [Assigning a Cisco Unified CallManager Route Pattern to Point to the Cisco Unified MeetingPlace](#page-19-0)  [H.323/SIP IP Gateway Release Release 5.2.1 Server, page 2-4](#page-19-0)

### <span id="page-17-1"></span>**Adding the Cisco Unified MeetingPlace H.323/SIP IP Gateway Software Release 5.2.1 Server to the Cisco Unified CallManager Configuration Database**

<span id="page-17-3"></span>To enable Cisco Unified CallManager to route calls to IP-gateway servers in your network, you must first add each IP-gateway server to the Cisco Unified CallManager configuration database.

**Step 1** From the Cisco Unified CallManager server, choose **Start** > **Programs** > **Cisco Unified CallManager** > **CallManager Administration**. **Step 2** Enter the user name and password in the appropriate fields and click **OK**. **Step 3** In the Cisco Unified CallManager Administration page, choose **System > CallManager**. **Step 4** To display the Find/List Gateways window, choose **Device** > **Gateway**.

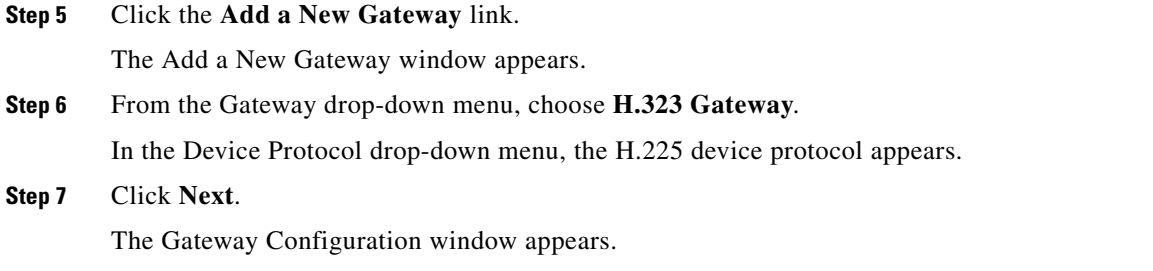

**Step 8** Enter information in each field of the Gateway Configuration window, as shown in [Table 2-1.](#page-18-0)

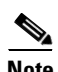

<span id="page-18-1"></span>.

**Note** Maintain the default setting for all other parameters

#### <span id="page-18-0"></span>*Table 2-1 Fields in the Gateway Configuration Window*

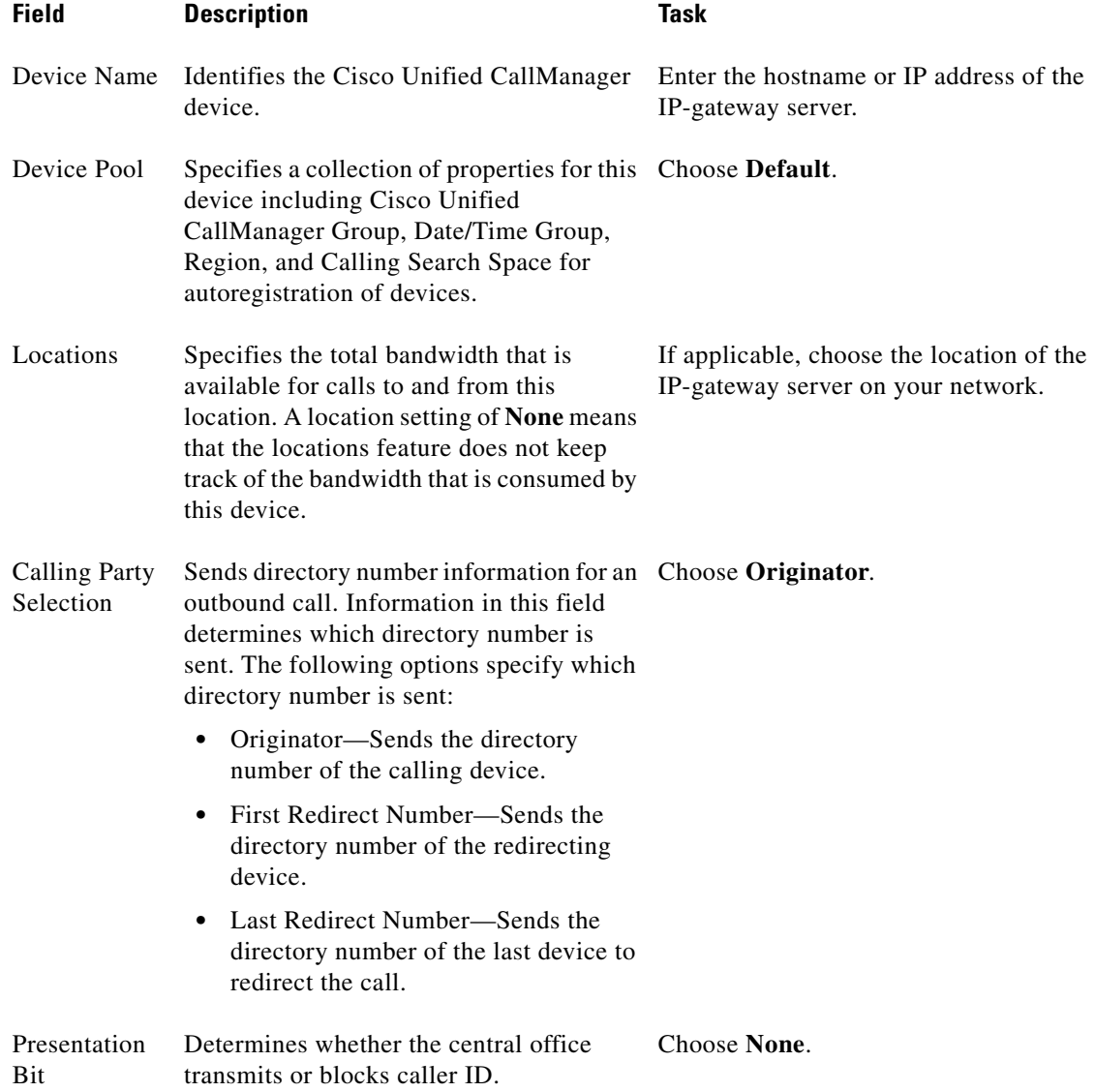

**Administrator Guide for Cisco Unified MeetingPlace H.323/SIP IP Gateway Software Release 5.2.1**

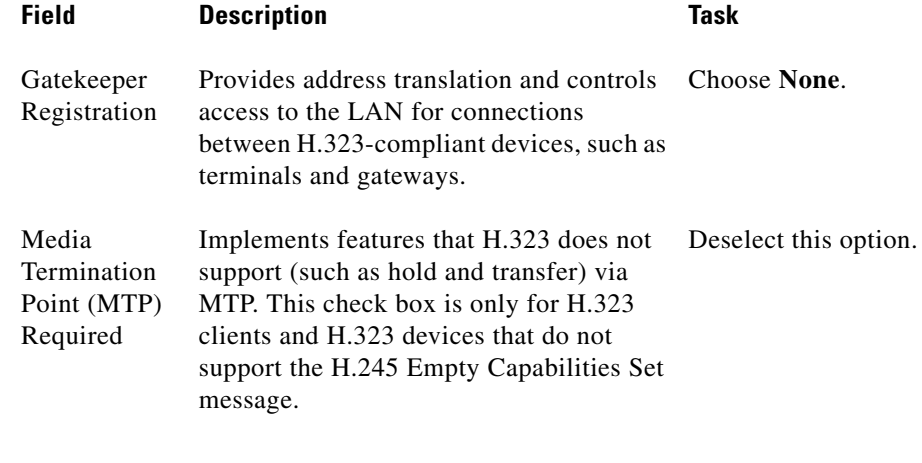

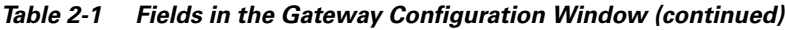

**Step 9** Click **Insert**.

## <span id="page-19-1"></span><span id="page-19-0"></span>**Assigning a Cisco Unified CallManager Route Pattern to Point to the Cisco Unified MeetingPlace H.323/SIP IP Gateway Release Release 5.2.1 Server**

<span id="page-19-3"></span><span id="page-19-2"></span>After adding the IP-gateway server to the Cisco Unified CallManager configuration database, you must assign a route pattern, which comprises a string of digits (an address) and a set of associated digit manipulations that can be assigned to the IP-gateway server. Route patterns work with route filters and route lists to direct calls to the IP-gateway server and to include, exclude, or modify specific digit patterns.

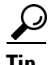

**Tip** Assigning 8XXX to a gateway routes all directory numbers 8000 to 8999 out the gateway. Similarly, 82XX routes directory numbers 8200 to 8299.

**Step 1** If applicable, ensure that you have configured the following items in Cisco Unified CallManager:

- **•** Gateway
- **•** Route list
- **•** Partition
- **•** Route filter
- **Step 2** In the Cisco Unified CallManager Administration page, choose **Route Plan > Route Pattern**.

**Step 3** Click **Add a New Route Pattern**.

<span id="page-20-1"></span>**Step 4** Enter the information in [Table 2-2](#page-20-1) into the corresponding fields in the Route Pattern Configuration window.

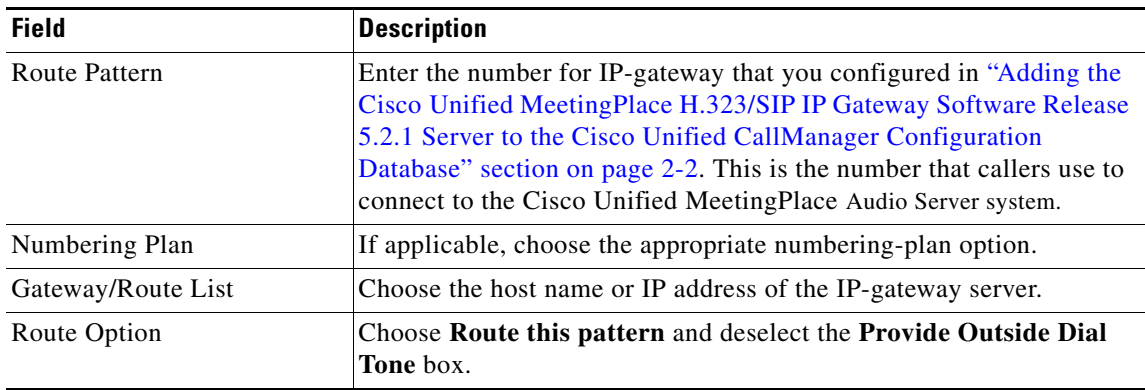

#### *Table 2-2 Fields in the Route Pattern Configuration Window*

**Step 5** To save your settings, click **Insert**.

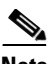

**Note** Once you click Insert and the window refreshes, an (Edit) link appears in the window next to the Gateway/Route List field. This link takes you to the Gateway Configuration or Route List Configuration window for reference, depending upon whether the Gateway/Route List field contains a gateway or a route list. You can see the route group that is included in that route list if the route group was specified. If the route group was not specified, you see devices.

# <span id="page-20-0"></span>**How to Install or Upgrade to Cisco Unified MeetingPlace H.323/SIP IP Gateway Software Release 5.2.1**

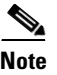

**Note** You must configure Cisco Unified CallManager before you install Release 5.2.1.

This section includes the following procedures:

- [Installing Cisco Unified MeetingPlace H.323/SIP IP Gateway Software Release 5.2.1, page 2-6](#page-21-0)
- **•** [Upgrading to Cisco Unified MeetingPlace H.323/SIP IPGW Software Release 5.2.1 From](#page-21-1)  [Cisco Unified MeetingPlace IP Gateway Release 5.x, page 2-6](#page-21-1)
- **•** [Upgrading to Cisco Unified MeetingPlace H.323/SIP IP Gateway Software Release 5.2.1 From](#page-22-0)  [Cisco Unified MeetingPlace IP Gateway Release 4.x, page 2-7](#page-22-0)
- **•** [Configuring Cisco Unified MeetingPlace Gateway SIM, page 2-7](#page-22-1)
- **•** (Optional) [Changing Cisco Unified MeetingPlace Gateway SIM Settings, page 2-8](#page-23-0)
- **•** (Optional) [Uninstalling Cisco Unified MeetingPlace H.323/SIP IP Gateway Software Release 5.2.1,](#page-24-0)  [page 2-9](#page-24-0)

Г

## <span id="page-21-0"></span>**Installing Cisco Unified MeetingPlace H.323/SIP IP Gateway Software Release 5.2.1**

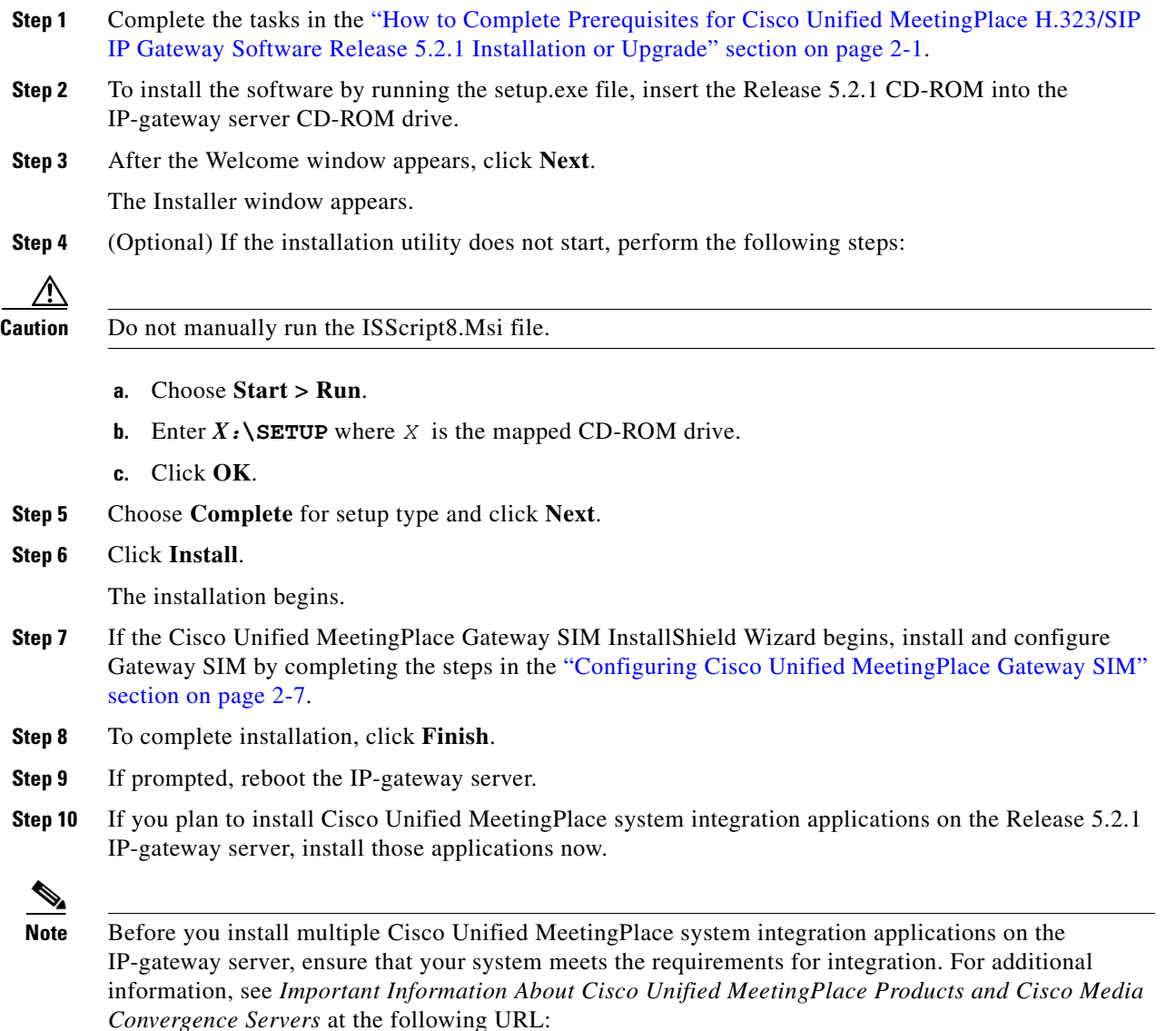

<span id="page-21-2"></span><http://www.cisco.com/univercd/cc/td/doc/product/conf/mtgplace/mpmcs.htm>

## <span id="page-21-1"></span>**Upgrading to Cisco Unified MeetingPlace H.323/SIP IPGW Software Release 5.2.1 From Cisco Unified MeetingPlace IP Gateway Release 5.***x*

**Step 1** Ensure that the tasks in ["How to Complete Prerequisites for Cisco Unified MeetingPlace H.323/SIP IP](#page-16-2)  [Gateway Software Release 5.2.1 Installation or Upgrade" section on page 2-1](#page-16-2) have been completed and that you have collected the configuration information for the currently installed Cisco Unified MeetingPlace IP Gateway release.

**Step 2** Install Release 5.2.1by using the procedures in th[e"How to Install or Upgrade to Cisco Unified](#page-20-0)  [MeetingPlace H.323/SIP IP Gateway Software Release 5.2.1" section on page 2-5](#page-20-0).

The configuration settings are imported during installation.

### <span id="page-22-0"></span>**Upgrading to Cisco Unified MeetingPlace H.323/SIP IP Gateway Software Release 5.2.1 From Cisco Unified MeetingPlace IP Gateway Release 4.***x*

- **Step 1** Ensure that the tasks in "How to Complete Prerequisites for Cisco Unified MeetingPlace H.323/SIP IP [Gateway Software Release 5.2.1 Installation or Upgrade" section on page 2-1](#page-16-2) have been completed and that you have collected the configuration information for the currently installed Cisco Unified MeetingPlace IP Gateway release.
- **Step 2** To uninstall Cisco Unified MeetingPlace IP Gateway 4.*x*, choose **Start > Settings > Control Panel > Add/Remove Programs**.
- **Step 3** Select **MeetingPlace IP Gateway** and click **Remove**.

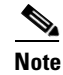

**Note** Uninstalling Cisco Unified MeetingPlace IP Gateway 4.*x* may also uninstall any previous Cisco Unified MeetingPlace GWSIM release.

**Step 4** Install Release 5.2.1 by using the procedures in ["How to Install or Upgrade to Cisco Unified](#page-20-0)  [MeetingPlace H.323/SIP IP Gateway Software Release 5.2.1" section on page 2-5](#page-20-0).

### <span id="page-22-1"></span>**Configuring Cisco Unified MeetingPlace Gateway SIM**

<span id="page-22-2"></span>Gateway SIM enables Release 5.2.1 and other Cisco Unified MeetingPlace integration applications to communicate with the Cisco Unified MeetingPlace Audio Server system. With Release 5.2.1, Gateway SIM installs or upgrades automatically; perform the following steps to configure the settings:

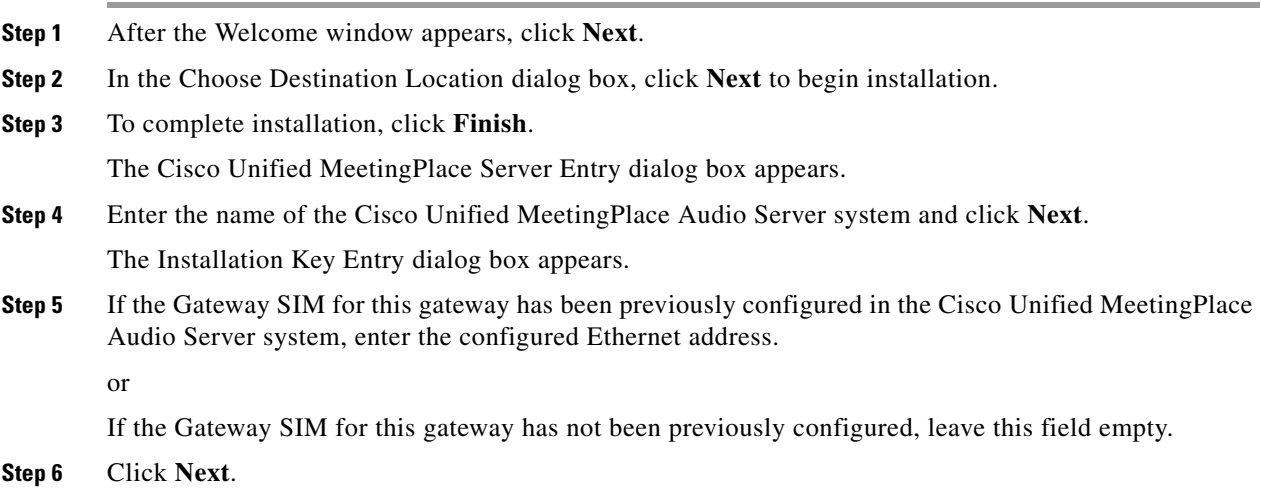

Г

- **Step 7** In the Cisco Unified MeetingPlace Client IP Address dialog box, enter the IP address of the IP-gateway server where you are currently installing Gateway SIM and click **Next**.
- **Step 8** Click **Finish**.
- **Step 9** To complete Release 5.2.1 installation, go to the ["Installing Cisco Unified MeetingPlace H.323/SIP IP](#page-21-0)  [Gateway Software Release 5.2.1" section on page 2-6](#page-21-0).

### <span id="page-23-0"></span>**Changing Cisco Unified MeetingPlace Gateway SIM Settings**

<span id="page-23-2"></span>You cannot modify Gateway SIM settings; to change these settings, you must perform the following tasks:

- **•** Delete the current Gateway SIM configuration
- **•** Add a new Gateway SIM configuration
- **Step 1** To stop all Cisco Unified MeetingPlace system services, choose **Start > Programs > Administrative Tools > Services**.
- **Step 2** Right-click each Cisco Unified MeetingPlace system service and choose **Stop**.
- **Step 3** Choose **Start > Programs > MeetingPlace Applications > MeetingPlace Gateway Configuration**. The Cisco Unified MeetingPlace Gateway Configurations dialog box appears.
- **Step 4** From the list on the left, select the name of the Cisco Unified MeetingPlace Audio Server system.
- **Step 5** Click **Delete**.
- **Step 6** Click **Add**.

The MeetingPlace Server Entry dialog box appears.

<span id="page-23-1"></span>**Step 7** Enter the configuration information from [Table 2-3](#page-23-1) in to the corresponding fields.

*Table 2-3 MeetingPlace Server Entry Dialog Box*

| <b>Field</b>                | <b>Description</b>                                                                                                    |  |
|-----------------------------|----------------------------------------------------------------------------------------------------|--|
| Server Name                 | Enter the hostname of the Cisco Unified Meeting Place Audio Server system.                                                                                                    |  |
| Shadow Server               | Leave this field empty; it is not used by Release 5.2.1 but may be used by other<br>gateways.                                                                                                    |  |
| Client IP Address           | Enter the IP address of the computer where the Gateway SIM is being installed.                                                                                                    |  |
| Transfer<br>Destination     | Leave this field empty; it is not used by Release 5.2.1 but may be used by other<br>gateways.                                                                                                    |  |
| Link Encryption<br>Disabled | $\mathscr{P}$<br><b>Note</b><br>We do not recommend Link Encryption Disabled.<br>If you want to encrypt communications between the Gateway SIM and<br>Cisco Unified MeetingPlace Audio Server system, do not select this option.<br>Encryption uses a 56-bit Data Encryption Standard (DES) algorithm with a secret<br>key.<br>To send communications in clear text, click this option. |  |

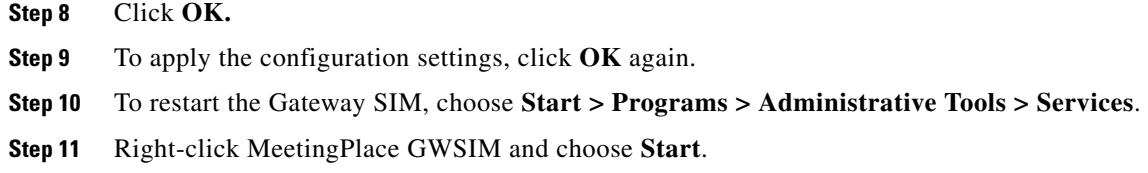

### <span id="page-24-0"></span>**Uninstalling Cisco Unified MeetingPlace H.323/SIP IP Gateway Software Release 5.2.1**

<span id="page-24-1"></span>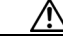

П

**Caution** Before you uninstall Release 5.2.1, ensure that you have configured Cisco Unified CallManager to route calls to another IP gateway.

- **Step 1** To stop all Cisco Unified MeetingPlace services, choose **Start > Programs > Administrative Tools > Services**.
- **Step 2** Right-click on each Cisco Unified MeetingPlace service and choose **Stop**.
- **Step 3** Choose **Start > Settings > Control Panel > Add/Remove Programs**.
- **Step 4** Select **MeetingPlace IP Gateway** and click **Remove**.
- **Step 5** Restart the IP-gateway server.
- **Step 6** To verify that Release 5.2.1 was successfully uninstalled, review the list of programs in Add/Remove Programs.

```
How to Install or Upgrade to Cisco Unified MeetingPlace H.323/SIP IP Gateway Software Release 5.2.1
```
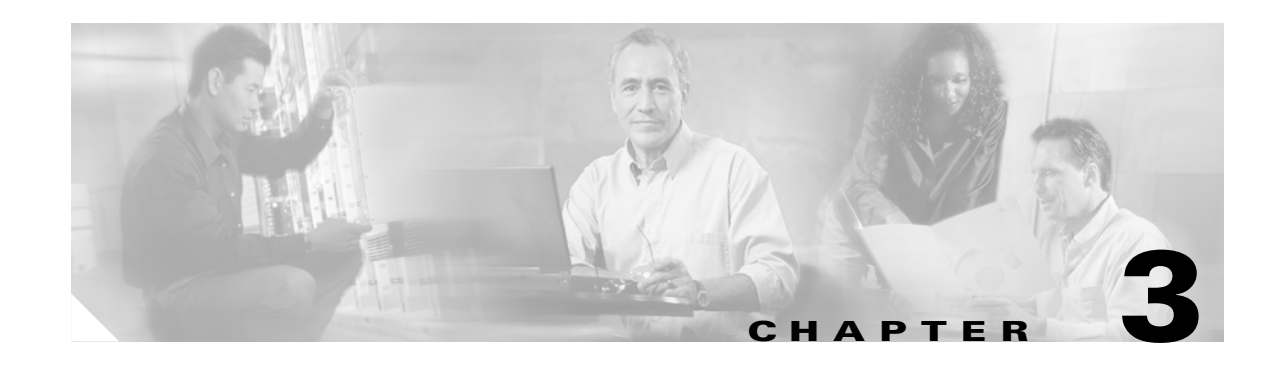

# <span id="page-26-1"></span><span id="page-26-0"></span>**Configuring Cisco Unified MeetingPlace H.323/SIP IP Gateway Software Release 5.2.1**

This chapter provides procedures for configuringRelease 5.2.1 and includes the following sections:

- **•** [Information About Configuring Cisco Unified MeetingPlace H.323/SIP IP Gateway Software](#page-26-2)  [Release 5.2.1, page 3-1](#page-26-2)
- How to Configure Cisco Unified MeetingPlace H.323/SIP IP Gateway Software Release 5.2.1, page [3-3](#page-28-0)
- Information About Configuring Cisco Unified MeetingPlace H.323/SIP IP Gateway Software [Release 5.2.1 for Use With Cisco Unified MeetingPlace Web Conferencing, page 3-7](#page-32-0)
- How to Configure Cisco Unified MeetingPlace H.323/SIP IP Gateway Software Release 5.2.1 for [Use With Cisco Unified MeetingPlace Web Conferencing, page 3-7](#page-32-1)
- **•** [Information About Configuring Multiple Cisco Unified MeetingPlace H.323/SIP IP Gateway](#page-33-0)  [Software Release 5.2.1 Servers for Load Balancing and Redundancy, page 3-8](#page-33-0)
- **•** [Information About Configuring a Dialing Group, page 3-8](#page-33-1)
- **•** [How to Configure a Dialing Group, page 3-8](#page-33-2)
- [Information About Reservationless Single Number Access Configuration, page 3-9](#page-34-1)
- <span id="page-26-5"></span>**•** [Information About Reverse Connection to the MeetingPlace Audio Server System Configuration,](#page-35-0)  [page 3-10](#page-35-0)

# <span id="page-26-3"></span><span id="page-26-2"></span>**Information About Configuring Cisco Unified MeetingPlace H.323/SIP IP Gateway Software Release 5.2.1**

<span id="page-26-4"></span>After you install Release 5.2.1, you must configure it for use with one of the following servers:

- **•** Cisco Unified CallManager
- <span id="page-26-6"></span>**•** Cisco SIP Proxy Server
- **•** (Optional) H.323 gatekeeper

Г

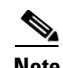

Note If you are using an IP PBX that runs standard H.323 or SIP call control, see the "How to Configure" [Cisco Unified MeetingPlace H.323/SIP IP Gateway Software Release 5.2.1" section on page 3-3](#page-28-0) for the required system settings and see your IP PBX documentation for information about how to configure those settings.

<span id="page-27-0"></span>[Table 3-1](#page-27-0) describes the Release 5.2.1 Management Console fields and lists the default settings.

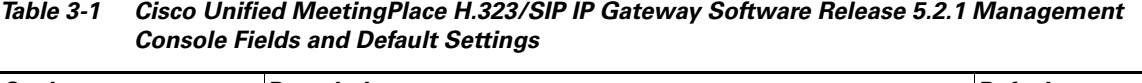

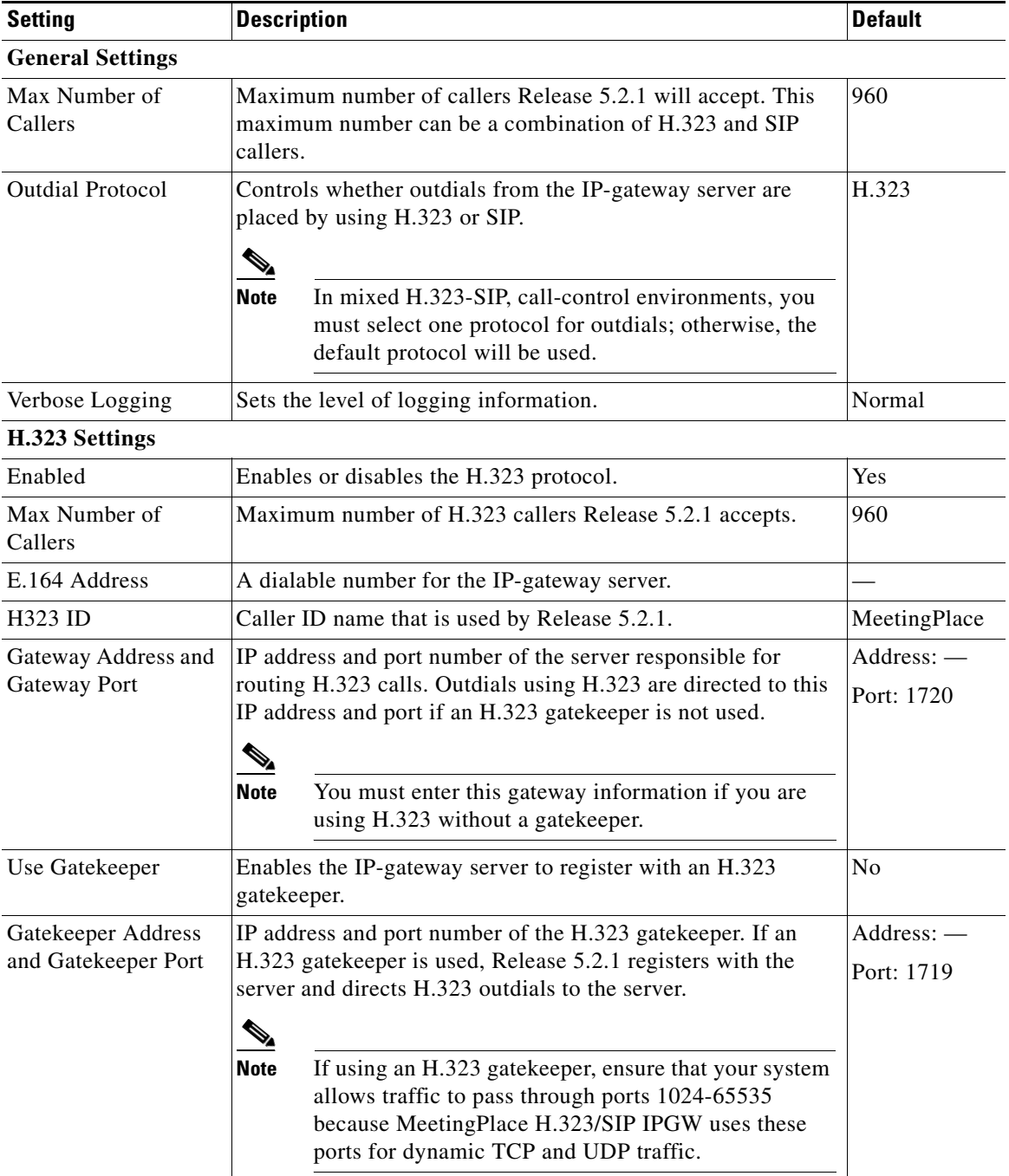

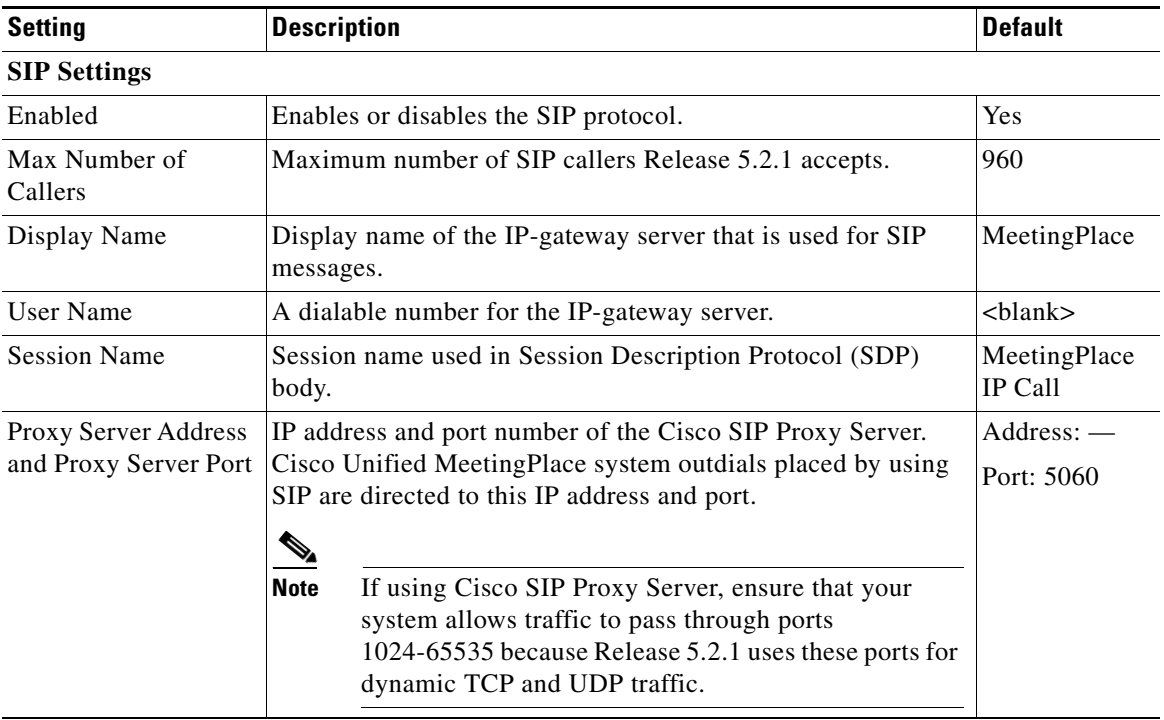

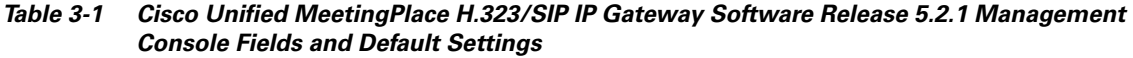

# <span id="page-28-0"></span>**How to Configure Cisco Unified MeetingPlace H.323/SIP IP Gateway Software Release 5.2.1**

You must configure Release 5.2.1 to dial out by using one of the following servers:

- Configuring Cisco Unified MeetingPlace H.323/SIP IP Gateway Software Release 5.2.1 for Use [With Cisco Unified CallManager, page 3-4](#page-29-0)
- Configuring Cisco Unified MeetingPlace H.323/SIP IP Gateway Software Release 5.2.1 for Use [With Cisco SIP Proxy Server, page 3-4](#page-29-1)
- **•** (Optional) [Configuring Cisco Unified MeetingPlace H.323/SIP IP Gateway Software Release 5.2.1](#page-30-0)  [for Use With an H.323 Gatekeeper, page 3-5](#page-30-0)
- **•** (Optional) [Verifying MeetingPlace H.323/SIP IP Gateway Software Release 5.2.1 Configuration,](#page-31-0)  [page 3-6](#page-31-0)

**Note** Release 5.2.1 supports concurrent incoming H.323 and SIP calls; however, you must configure the Release 5.2.1 to use one protocol, either H.323 or SIP, to dial out.

## <span id="page-29-0"></span>**Configuring Cisco Unified MeetingPlace H.323/SIP IP Gateway Software Release 5.2.1 for Use With Cisco Unified CallManager**

<span id="page-29-4"></span>**Step 1** From the IP-gateway server, choose **Start > Programs > MeetingPlace Applications > MeetingPlace Management**.

**Step 2** Double-click the Cisco Unified MeetingPlace IP Gateway icon.

The Cisco Unified MeetingPlace IP Gateway Management Console opens.

**Tip** You can also access Release 5.2.1 configuration settings through the Registry Editor by navigating to \\HKEY\_LOCAL\_MACHINE\SOFTWARE\Latitude\MeetingPlace IP Gateway.

Use the settings in [Table 3-2](#page-29-2) to configure Release 5.2.1 for use with Cisco Unified CallManager.

*Table 3-2 Release 5.2.1 Configuration Settings for Use With Cisco Unified CallManager*

<span id="page-29-2"></span>

| <b>Field Name</b>       | <b>Setting</b>                                      |
|-------------------------|-----------------------------------------------------|
| <b>General Settings</b> |                                                     |
| <b>Outdial Protocol</b> | H.323                                               |
| H.323 Settings          |                                                     |
| Enabled                 | Yes                                                 |
| E.164 Address           | Dialable number for the MeetingPlace H.323/SIP IPGW |
| H.323 ID                | MeetingPlace                                        |
| Gateway Address         | IP address of Cisco Unified CallManager             |
| Gateway Port            | 1720                                                |
| Use Gatekeeper          | N <sub>0</sub>                                      |

**Step 3** To accept the settings, click **Submit**.

**Step 4** Restart the IP-gateway server.

## <span id="page-29-1"></span>**Configuring Cisco Unified MeetingPlace H.323/SIP IP Gateway Software Release 5.2.1 for Use With Cisco SIP Proxy Server**

<span id="page-29-3"></span>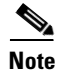

**Note** Release 5.2.1 does not support out-of-band digit detection with SIP.

**Step 1** From the IP-gateway server, choose **Start > Programs > MeetingPlace Applications > MeetingPlace Management**.

**Step 2** Double-click the Cisco Unified MeetingPlace IP Gateway icon.

The Cisco Unified MeetingPlace IP Gateway Management Console opens.

**Tip** You can also access Release 5.2.1 configuration settings through the Registry Editor by navigating to \\HKEY\_LOCAL\_MACHINE\SOFTWARE\Latitude\MeetingPlace IP Gateway.

<span id="page-30-1"></span>**Step 3** Use the settings in [Table 3-3](#page-30-1) to configure Release 5.2.1 for use with Cisco SIP Proxy Server.

*Table 3-3 Release 5.2.1 Configuration Settings for Use With Cisco SIP Proxy Server*

| <b>Field Name</b>        | <b>Setting</b>                                      |
|--------------------------|-----------------------------------------------------|
| <b>General Settings</b>  |                                                     |
| <b>Outdial Protocol</b>  | <b>SIP</b>                                          |
| <b>SIP Settings</b>      |                                                     |
| Enabled                  | Yes                                                 |
| Display Name             | MeetingPlace                                        |
| User Name                | Dialable number for the MeetingPlace H.323/SIP IPGW |
| <b>Session Name</b>      | MeetingPlace IP Call                                |
| Proxy Server Address     | IP address of the Cisco SIP Proxy Server            |
| <b>Proxy Server Port</b> | 5060                                                |

**Step 4** To accept the settings, click **Submit**.

<span id="page-30-4"></span>**Step 5** Restart the IP-gateway server.

### <span id="page-30-0"></span>**Configuring Cisco Unified MeetingPlace H.323/SIP IP Gateway Software Release 5.2.1 for Use With an H.323 Gatekeeper**

<span id="page-30-3"></span>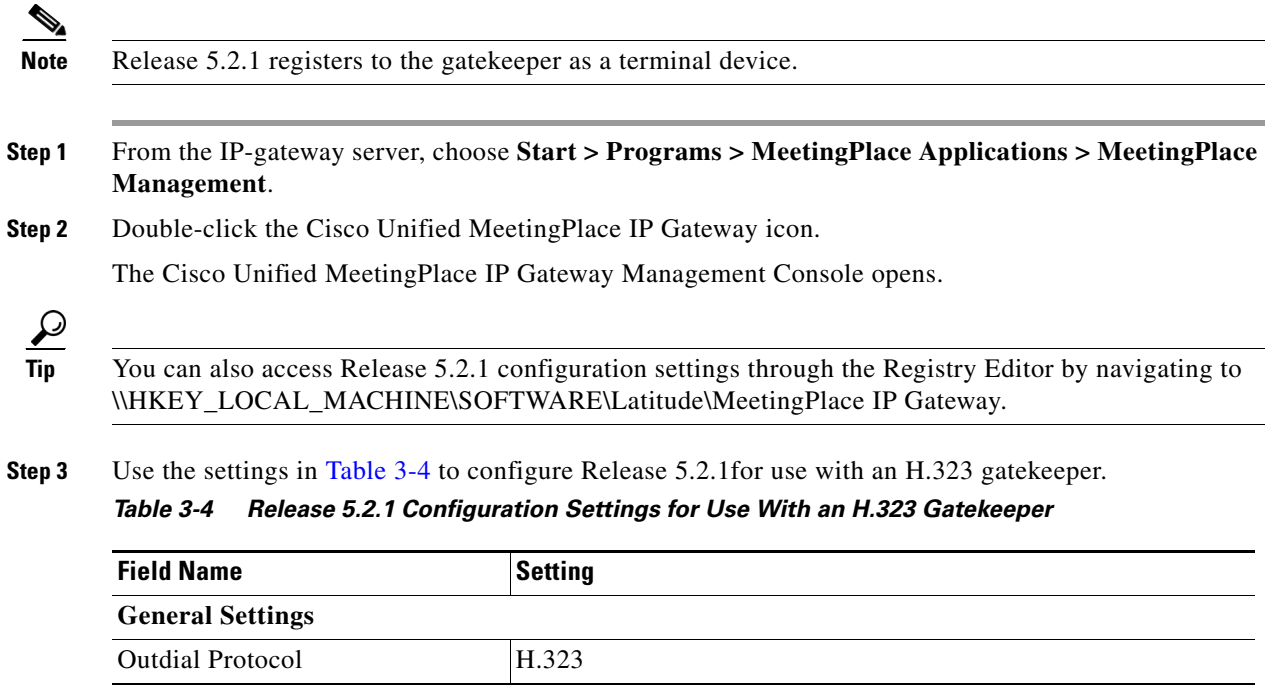

<span id="page-30-2"></span>**Administrator Guide for Cisco Unified MeetingPlace H.323/SIP IP Gateway Software Release 5.2.1**

| <b>Field Name</b>  | <b>Setting</b>                                      |
|--------------------|-----------------------------------------------------|
| H.323 Settings     |                                                     |
| Enabled            | Yes                                                 |
| E.164 Address      | Dialable number for the MeetingPlace H.323/SIP IPGW |
| H.323 ID           | MeetingPlace                                        |
| Gateway Port       | 1720                                                |
| Gatekeeper Address | IP address of the H.323 Gatekeeper                  |
| Gatekeeper Port    | 1719                                                |
| Use Gatekeeper     | Yes                                                 |

*Table 3-4 Release 5.2.1 Configuration Settings for Use With an H.323 Gatekeeper*

**Step 4** To accept the settings, click **Submit**.

**Step 5** Restart the IP-gateway server.

### <span id="page-31-1"></span><span id="page-31-0"></span>**Verifying MeetingPlace H.323/SIP IP Gateway Software Release 5.2.1 Configuration**

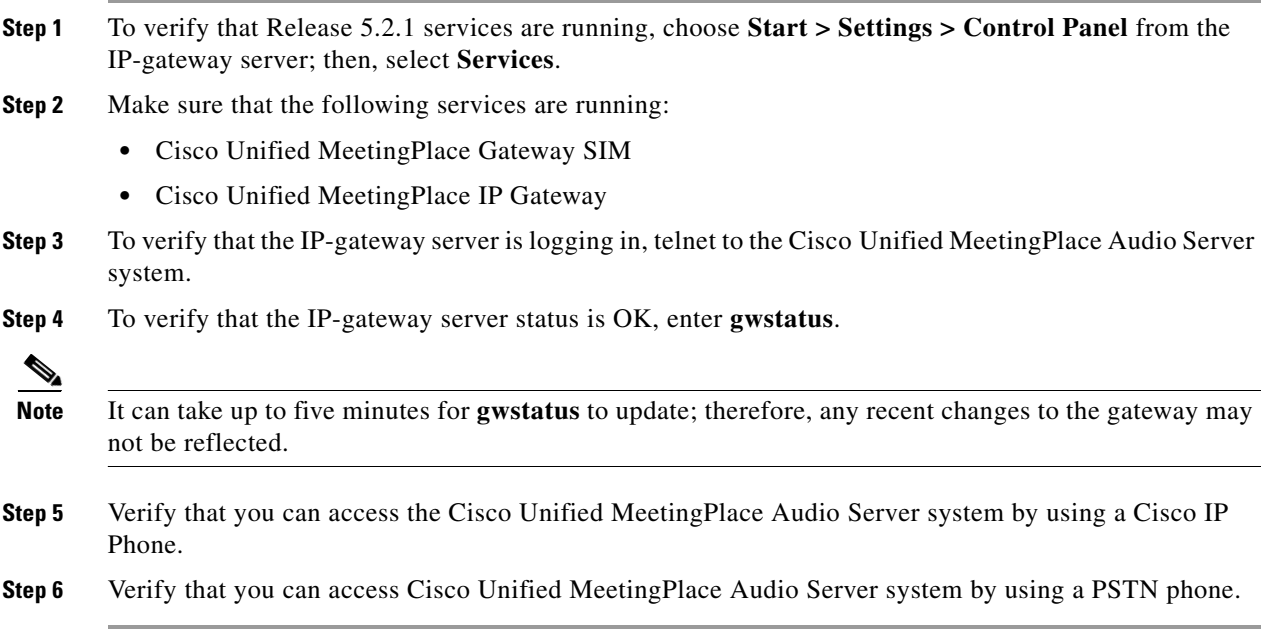

# <span id="page-32-0"></span>**Information About Configuring Cisco Unified MeetingPlace H.323/SIP IP Gateway Software Release 5.2.1 for Use With Cisco Unified MeetingPlace Web Conferencing**

<span id="page-32-4"></span>You can install Release 5.2.1 on either the same or separate server as Cisco Unified MeetingPlace Web Conferencing. If you install Release 5.2.1and Cisco Unified MeetingPlace Web Conferencing on the same server, you must configure the server to include a primary and secondary IP address. Release 5.2.1 uses the primary address, and you must configure Cisco Unified MeetingPlace Web Conferencing to use the secondary address. If Release 5.2.1 is installed on a server with more than one IP address, you must define a gateway for each IP address either in Cisco Unified CallManager, Cisco SIP Proxy server, or H.323 Gatekeeper for outdials to work.

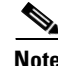

**Note** Before you install multiple Cisco Unified MeetingPlace system integration applications on the same server, ensure that your system meets the requirements for integration. For additional information, see *Important Information About Cisco Unified MeetingPlace Products and Cisco Media Convergence Servers* at the following URL:

<http://www.cisco.com/univercd/cc/td/doc/product/conf/mtgplace/mpmcs.htm>

# <span id="page-32-1"></span>**How to Configure Cisco Unified MeetingPlace H.323/SIP IP Gateway Software Release 5.2.1 for Use With Cisco Unified MeetingPlace Web Conferencing**

To configure Release 5.2.1 for use with Cisco Unified MeetingPlace Web Conferencing, perform the following procedure:

## <span id="page-32-2"></span>**Assigning the Primary IP Address**

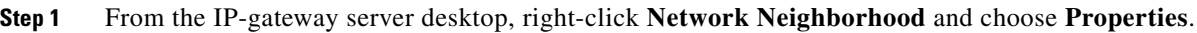

- **Step 2** In the Protocols tab, click **TCP/IP Protocol** and click **Properties**.
- **Step 3** In the TCP/IP Properties window, select the **IP Address** tab.
- <span id="page-32-3"></span>**Step 4** Enter your system information into the corresponding fields shown in [Table 3-5.](#page-32-3)

#### *Table 3-5 IP Address Tab Fields*

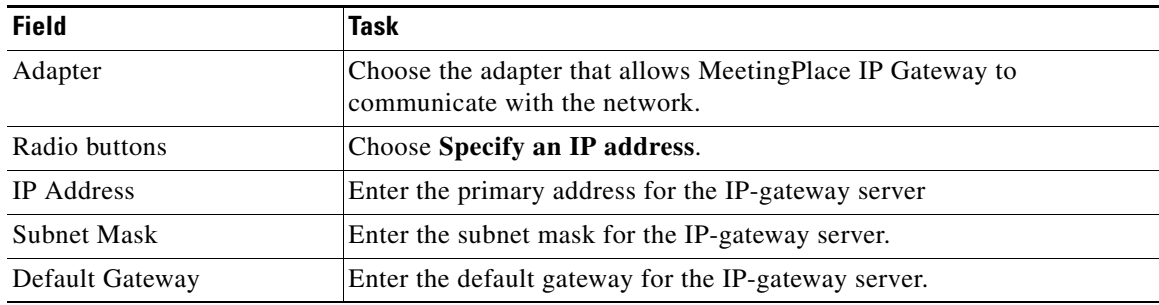

 $\mathbf{I}$ 

**Step 5** Click **OK** to apply your settings and return to the desktop.

# <span id="page-33-0"></span>**Information About Configuring Multiple Cisco Unified MeetingPlace H.323/SIP IP Gateway Software Release 5.2.1 Servers for Load Balancing and Redundancy**

<span id="page-33-4"></span>If you have deployed multiple IP-gateway servers to route IP calls, you can configure Cisco Unified CallManager or your IP PBX to load balance and to provide Cisco Unified MeetingPlace system redundancy by creating route groups that send calls to other IP-gateway servers if gateway failure occurs. A route group allows you to designate the order in which IP-gateway servers are selected and to prioritize a list of IP-gateways and ports for outgoing trunk selection.

All IP-gateway servers actively handle calls, and calls are routed round-robin among the IP-gateway servers. Therefore, in-session calls that are connected to a IP-gateway server that has failed are disconnected, and those callers must call again to be reconnected to the Cisco Unified MeetingPlace Audio Server system. New callers, however, are routed to another IP-gateway server.

For information about configuring route groups, see to the Redundancy Chapter in the *Cisco Unified CallManager System Guide* for your software release at the following URL:

[http://www.cisco.com/univercd/cc/td/doc/product/voice/c\\_callmg/index.htm](http://www.cisco.com/univercd/cc/td/doc/product/voice/c_callmg/index.htm)

# <span id="page-33-1"></span>**Information About Configuring a Dialing Group**

<span id="page-33-6"></span>Dialing groups customize the Cisco Unified MeetingPlace Audio Server system by presenting specific voice prompts to callers who dial in to a meeting by using a particular IP phone number. For example, you can configure a dialing group to immediately place callers who dial extension 2121 into meeting ID 65655.

You configure dialing groups by editing the dialgroups.txt file to include the dial pattern with which to associate a specific dialing group; the application, or prompt, to play for the dialing group callers; and the meeting number to present to the Cisco Unified MeetingPlace Audio Server system. Entries in dialgroups.txt are processed in order from top to bottom. If a match is not found, the caller is placed at the CombinedAccess menu, and the dialed digits are presented to the Cisco Unified MeetingPlace Audio Server system.

# <span id="page-33-2"></span>**How to Configure a Dialing Group**

- <span id="page-33-5"></span>**Step 1** Open the Cisco Unified MeetingPlace IP Gateway folder on your IP-gateway server.
- **Step 2** By using a text editor, open the dialgroups.txt file.
- **Step 3** Read the comment lines that start with the # symbol.
- <span id="page-33-3"></span>**Step 4** Enter the dial pattern that you want to customize; then, enter a space. Valid selections are the following:
	- **•** [0-9] [ A-D]—Presents the digits to the MeetingPlace audio server.
	- **•** [.]—Matches any valid digit.
- $[*]$ —Matches 0 or more occurrences of the preceding digit.
- **Step 5** Enter the type of prompt menu to play to the caller; then, enter a space. Valid selections are the following:
	- **•** CombinedAccess—Selects the Main menu.
	- **•** DIDMeeting—Prompts the caller for the meeting ID to join. This option can be used to place the caller directly into a meeting if the digits match an existing meeting ID on the Cisco Unified MeetingPlace Audio Server system.
	- Profile—Prompts the caller for a profile number, which is not passed along to the Cisco Unified MeetingPlace server for user authentication.
	- MeetingNotes—Prompts the caller to retrieve meeting notes.
- <span id="page-34-2"></span>**Step 6** Enter the digits to present to the Cisco Unified MeetingPlace Audio Server system. Valid selections are the following:
	- **•** [0-9] [ A-D]—Presents the entered digits to the Cisco Unified MeetingPlace Audio Server system.
	- **•** KEEP—Preserves the dialed digits.
	- NONE—Presents no digits to the server.
- **Step 7** Repeat Step [4](#page-33-3) through Step [6](#page-34-2) until the file contains one line for each dialing group that you want to configure.
- **Step 8** Save and close the dialgroups.txt file.
- **Step 9** Restart the IP-gateway server.

#### <span id="page-34-3"></span><span id="page-34-0"></span>**Configuring a Dialing Group Example**

The following is a sample dialgroups.txt file that shows callers who dial extension 2121 are forwarded to meeting ID 656565. Callers who dial any other valid number are prompted to enter a profile number, and those digits are forwarded to the Cisco Unified MeetingPlace Audio Server system.

```
2121 DIDMeeting 656565
.* Profile KEEP
```
# <span id="page-34-1"></span>**Information About Reservationless Single Number Access Configuration**

With Reservationless Single Number Access (RSNA), profiled users who host or attend a reservationless meeting as either profile users or guests can access their meetings by dialing the same phone number, regardless of which Cisco Unified MeetingPlace Audio Server system is hosting the meeting. With RSNA, users always dial the number of their home server, which then transfers the call to the scheduler or host's home server.

For information about configuring Reservationless Single Number Access, see the *Administrator Guide* for Cisco Unified MeetingPlace Audio Server Release 5.3 at the following URL:

[http://www.cisco.com/en/US/products/sw/ps5664/ps5669/prod\\_maintenance\\_guides\\_list.html](http://www.cisco.com/en/US/products/sw/ps5664/ps5669/prod_maintenance_guides_list.html)

 $\mathbf{I}$ 

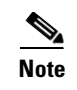

**Note** Gateways must support the Session Initiation Protocol (SIP) Refer Method, RFC 3515, to use the Reservationless Single Number Access feature.

# <span id="page-35-0"></span>**Information About Reverse Connection to the MeetingPlace Audio Server System Configuration**

<span id="page-35-1"></span>The Cisco Unified MeetingPlace Audio Server system can initiate a reverse connection, eliminating the need for incoming port 5003 to be open on the Cisco Unified MeetingPlace Audio Server system. To initiate the reverse connection, you must open port 5003 on the IP-gateway server.

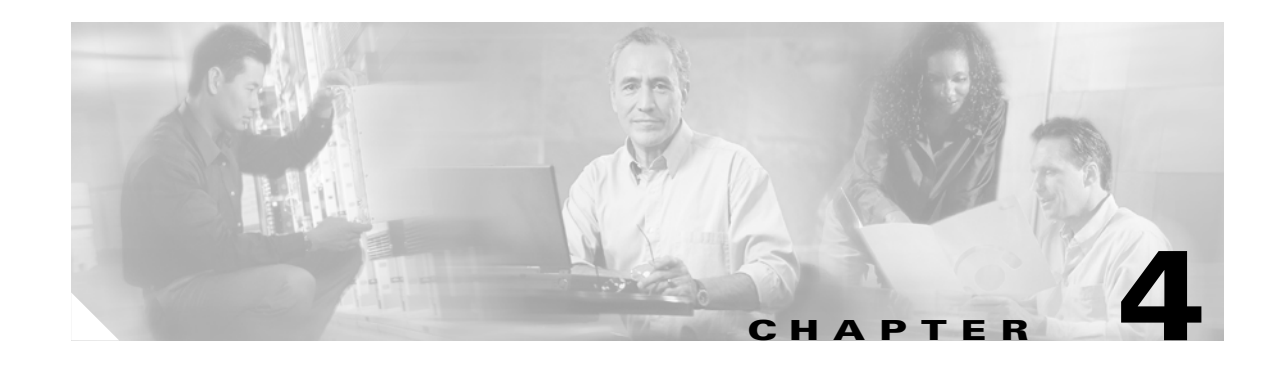

# <span id="page-36-3"></span><span id="page-36-1"></span><span id="page-36-0"></span>**Troubleshooting Cisco Unified MeetingPlace H.323/SIP IP Gateway Software Release 5.2.1**

This chapter provides troubleshooting tips about the following topics for problems that can occur after installing and configuring Release 5.2.1:

- [Troubleshooting Network Connectivity, page 4-1](#page-36-2)
- [Troubleshooting Caller Connectivity, page 4-2](#page-37-0)
- <span id="page-36-4"></span>**•** [Troubleshooting Audio Problems, page 4-8](#page-43-1)

## <span id="page-36-2"></span>**Troubleshooting Network Connectivity**

If you experience a network connectivity problem, perform the following steps to make sure that the IP-gateway server has not lost its connection to the Cisco Unified MeetingPlace Audio Server system.

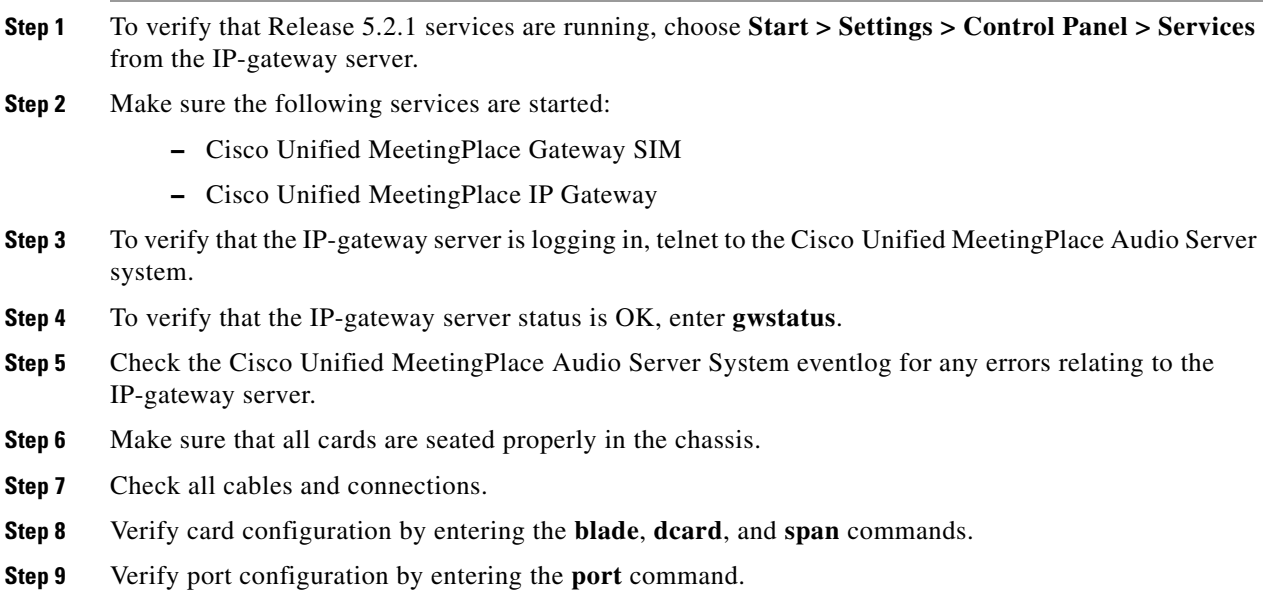

**Step 10** Check the error log by entering the **errorlog** command.

## <span id="page-37-0"></span>**Troubleshooting Caller Connectivity**

- <span id="page-37-3"></span>**•** [Unable to Make Calls From a Cisco IP Phone, page 4-2](#page-37-1)
- [Unable to Call a PSTN Telephone From a Cisco IP Phone or Vice Versa, page 4-2](#page-37-2)
- **•** [Dead Air Heard When Using an H.323 Device, page 4-3](#page-38-0)
- **•** [Dead Air Heard When Using a Cisco IP Phone, page 4-3](#page-38-1)
- **•** [Fast Busy Signal Heard When Using a Cisco IP Phone, page 4-3](#page-38-2)
- **•** [Unable to Make Dial-Pad Key Selections When Using an H.323 Device, page 4-3](#page-38-3)
- **•** [Checking the Cisco Unified MeetingPlace Audio Server System When IP Ports Do Not Answer,](#page-39-0)  [page 4-4](#page-39-0)
- Checking the Cisco Unified MeetingPlace H.323/SIP IP Gateway Software Release 5.2.1 Server [When IP Ports Do Not Answer, page 4-4](#page-39-1)
- **•** [Checking Cisco Unified CallManager When IP Ports Do Not Answer, page 4-5](#page-40-0)
- Checking the Cisco Unified MeetingPlace Audio Server System When IP Calls Connect But No [Audio Is Heard, page 4-5](#page-40-1)
- Checking the Cisco Unified MeetingPlace H.323/SIP IP Gateway Software Release 5.2.1 When IP [Calls Connect But No Audio Is Heard, page 4-6](#page-41-0)
- **•** [Checking the Cisco IP Phone When IP Calls Connect But No Audio Is Heard, page 4-6](#page-41-1)
- **•** [Unable to Dial Out on IP Ports, page 4-6](#page-41-2)
- **•** [Checking the Cisco Unified MeetingPlace Audio Server System When Unable to Dial Out on IP](#page-42-0)  [Ports, page 4-7](#page-42-0)
- Checking the Cisco Unified MeetingPlace H.323/SIP IP Gateway Software Release 5.2.1 Server [When Unable to Dial Out on IP Ports, page 4-7](#page-42-1)
- **•** [Checking Cisco Unified CallManager When Unable to Dial Out on IP Ports, page 4-8](#page-43-0)

### <span id="page-37-1"></span>**Unable to Make Calls From a Cisco IP Phone**

**Possible Cause**—The network may not be functioning properly.

**Corrective Action**—Verify your network access.

**Possible Cause—Cisco Unified CallManager may not be configured correctly.** 

**Corrective Action**—Verify your Cisco Unified CallManager configuration.

### <span id="page-37-2"></span>**Unable to Call a PSTN Telephone From a Cisco IP Phone or Vice Versa**

**Possible Cause—The voice gateway may not be functioning or configured properly.** 

**Corrective Action**—Verify your configuration settings.

## <span id="page-38-0"></span>**Dead Air Heard When Using an H.323 Device**

**Possible Cause**—Data packets transmitted across IP are at times inconsistently sized.

**Corrective Action**—Ensure that Cisco Unified CallManager, the IP-gateway server, and the Cisco Unified MeetingPlace Audio Server system are all be set to handle the same size data packet.

## <span id="page-38-1"></span>**Dead Air Heard When Using a Cisco IP Phone**

<span id="page-38-4"></span>**Possible Cause**—There may be a poor connection between the Cisco IP phone and the Cisco Unified MeetingPlace Audio Server system.

**Corrective Action**—Verify that all associated connections are secure.

## <span id="page-38-2"></span>**Fast Busy Signal Heard When Using a Cisco IP Phone**

<span id="page-38-5"></span>**Possible Cause—The route pattern to IP-gateway server may not be configured properly in** Cisco Unified CallManager.

. **Corrective Action**—To resolve a fast busy-signal problem, verify that the configuration information that you entered in the ["Assigning a Cisco Unified CallManager Route Pattern to Point to the](#page-19-1)  [Cisco Unified MeetingPlace H.323/SIP IP Gateway Release Release 5.2.1 Server" section on page 2-4](#page-19-1) is correct.

To verify the configuration, perform the following steps:

- **Step 1** In the Cisco Unified CallManager Administration page, choose **Route Plan > Route Pattern**.
- **Step 2** Verify that the settings are correct and make changes if necessary.
- **Step 3** When finished, click **Insert**.

**Possible Cause**—All IP ports on the Cisco Unified MeetingPlace Audio Server system are in use.

**Corrective Action**—Confirm that Cisco Unified CallManager and the voice gateway have been configured to handle IP call overflow.

## <span id="page-38-3"></span>**Unable to Make Dial-Pad Key Selections When Using an H.323 Device**

**Possible Cause**—The audio compression setting of the H.323 device may be incorrect.

**Corrective Action—**Use CCITT u-Law, 8.000 kHz, 8 Bit Mono for a Cisco Unified MeetingPlace Audio Server system with T1; use CCITT A-Law, 8.000 kHz, 8 Bit Mono for a Cisco Unified MeetingPlace Audio Server system with E1.

Г

### <span id="page-39-0"></span>**Checking the Cisco Unified MeetingPlace Audio Server System When IP Ports Do Not Answer**

- **Step 1** Check that the Ethernet switch port or any other network devices to which the MA-16 blade connects directly is set to fixed 100 Base-TX Full Duplex.
- **Step 2** Make sure that the IP ports on the server are configured and active by using the **blade** and **portstat** commands.
- **Step 3** Check the port status by performing the following steps:
	- **a.** Log in to the CLI.
	- **b.** At the tech \$ prompt, enter the **typortstat** -all command and monitor the output.
	- **c.** Make a test call.
	- **d.** Verify that the incoming call is seen by the server.
- **Step 4** Trace a test call by performing the following steps:
	- **a.** At the tech\$ prompt, enter the **cptrace -T 5** command and monitor the output.
	- **b.** Make another test call.
	- **c.** Verify that the incoming call is seen by the server.
- **Step 5** Check for warnings and alarms, especially those that occur in "cpiphandler.cc" by performing the following steps:
	- **a.** At the tech\$ prompt, enter the **viewexlog -s info -l | more** command.
	- **b.** Scroll through the log by entering **f**.
- **Step 6** At the tech\$ prompt, enter **gwstatus** to verify that both the Cisco Unified MeetingPlace Gateway SIM and IP-gateway server have a status of OK.

## <span id="page-39-1"></span>**Checking the Cisco Unified MeetingPlace H.323/SIP IP Gateway Software Release 5.2.1 Server When IP Ports Do Not Answer**

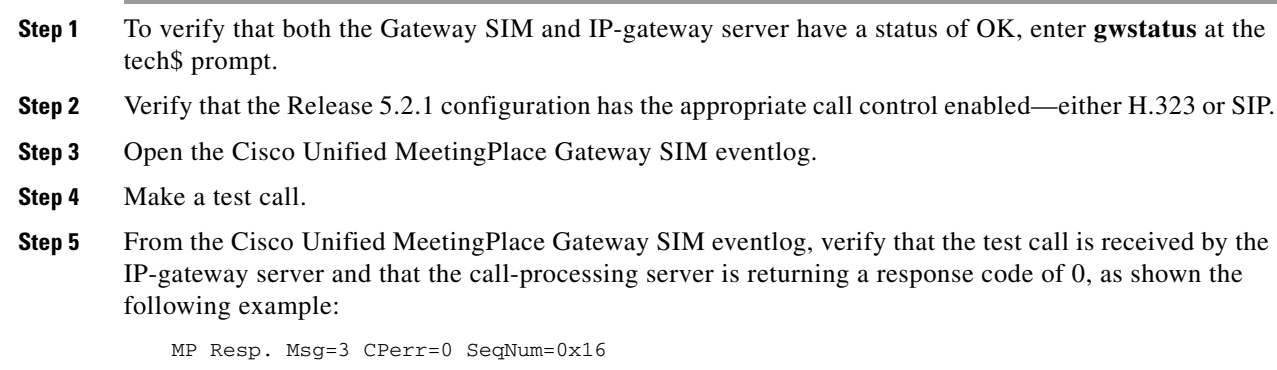

 $\sim$ 

- **Step 6** Verify that soft phones are not running on the gateway.
- **Step 7** If Cisco Unified MeetingPlace Web Conferencing is on the same server as Release 5.2.1, make sure that they are each assigned different IP addresses.

#### <span id="page-40-0"></span>**Checking Cisco Unified CallManager When IP Ports Do Not Answer**

- **Step 1** Verify that an H.323 gateway has been created for the IP-gateway server and that a route pattern has been assigned to it.
- **Step 2** Verify that the Cisco Unified CallManager server can ping the IP-gateway server and vice versa.

## <span id="page-40-1"></span>**Checking the Cisco Unified MeetingPlace Audio Server System When IP Calls Connect But No Audio Is Heard**

<span id="page-40-2"></span>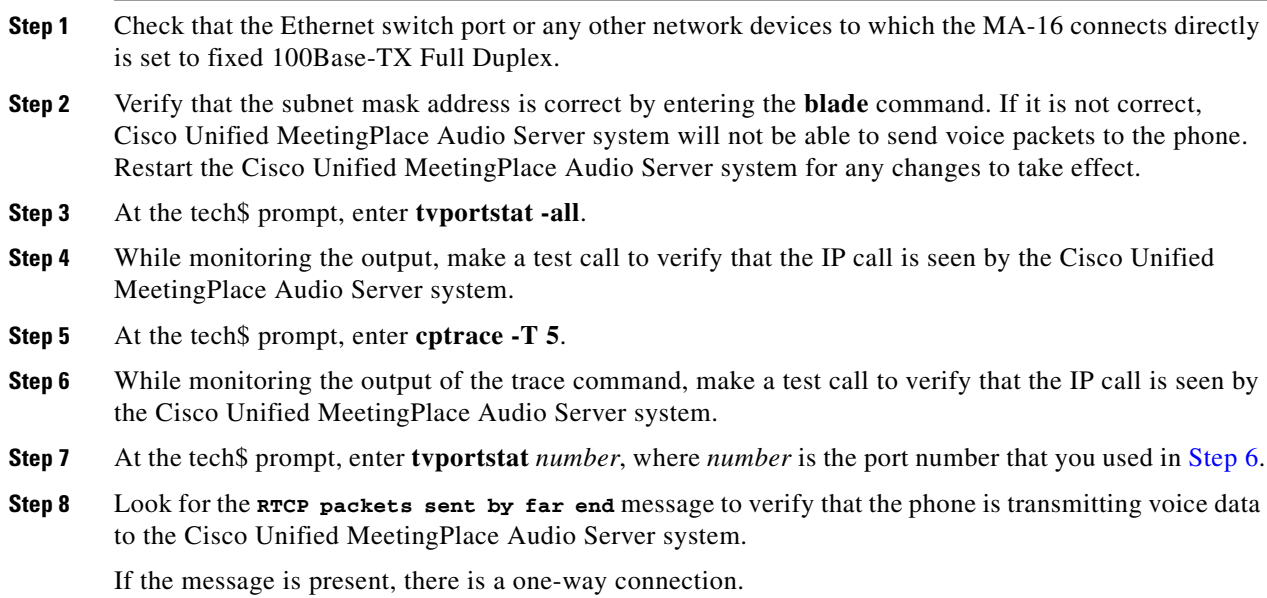

### <span id="page-41-0"></span>**Checking the Cisco Unified MeetingPlace H.323/SIP IP Gateway Software Release 5.2.1 When IP Calls Connect But No Audio Is Heard**

**Step 1** Open the Cisco Unified MeetingPlace Gateway SIM eventlog and verify that the following log entries have the correct IP address of the IP MA-16 blade:

> MP RTP info. IP=10.10.10.1 Port=5010 MP RTCP info. IP=10.10.10.2 Port=5011

**Step 2** From the Cisco Unified MeetingPlace Gateway SIM eventlog, verify that the following log entries have the correct IP address of the IP phone:

> Remote RTP info. IP=10.10.10.3 Port=6510 Remote RTCP info. IP=10.10.10.4 Port=6511

**Step 3** Ping the IP addresses of all MA-16 blades and of the IP phone.

## <span id="page-41-1"></span>**Checking the Cisco IP Phone When IP Calls Connect But No Audio Is Heard**

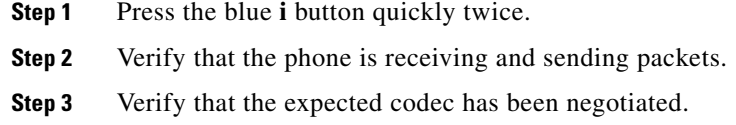

### <span id="page-41-2"></span>**Unable to Dial Out on IP Ports**

**Possible Cause**—Dialing out may be prevented because of information that is in the translation table. **Corrective Action**—Verify that the table contains the necessary numbering plans to allow for dialing out.

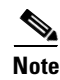

**Note** In a mixed IP-PSTN environment, the translation table must contain numbering plans for each type of call.

### <span id="page-42-0"></span>**Checking the Cisco Unified MeetingPlace Audio Server System When Unable to Dial Out on IP Ports**

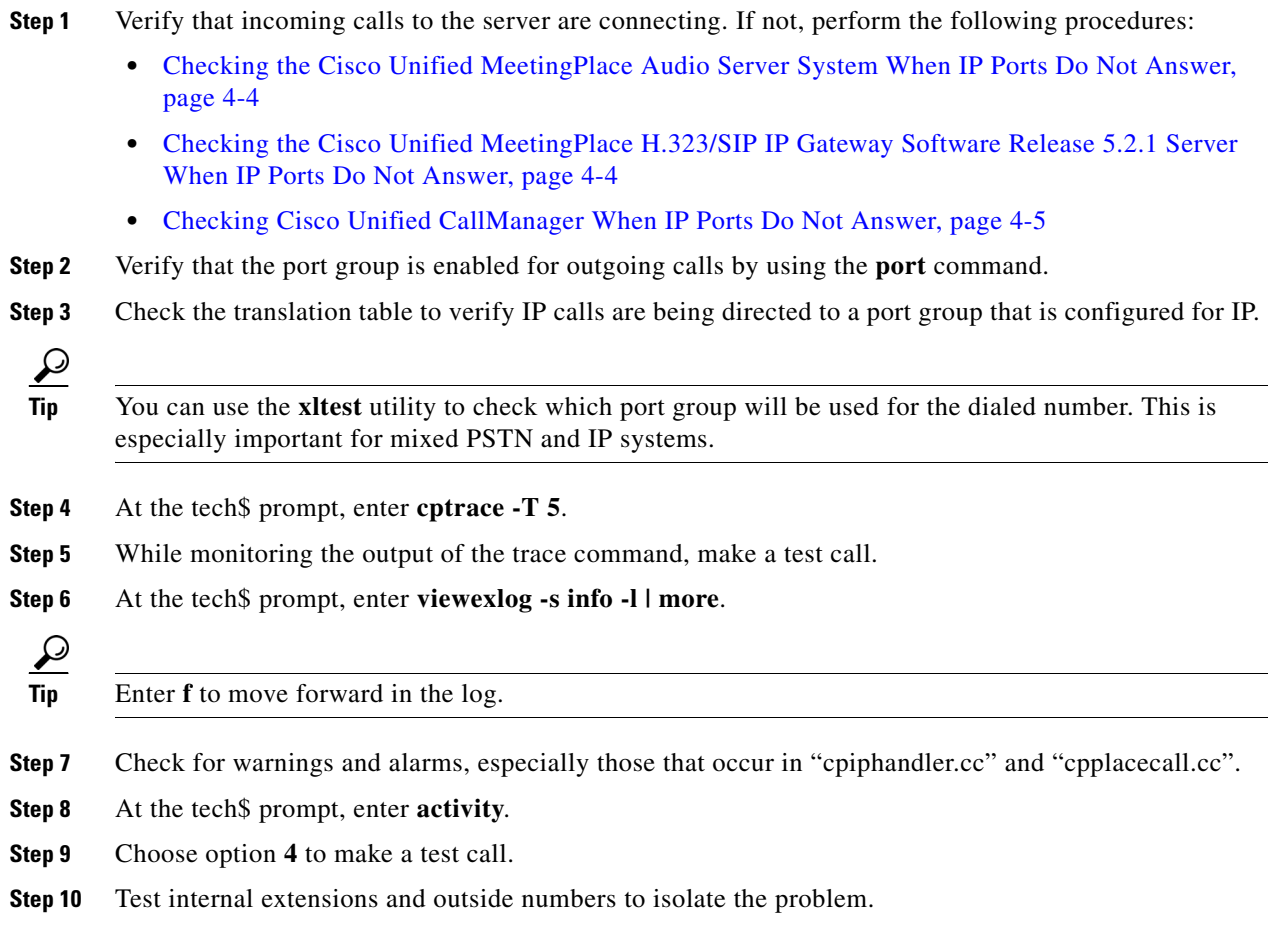

## <span id="page-42-1"></span>**Checking the Cisco Unified MeetingPlace H.323/SIP IP Gateway Software Release 5.2.1 Server When Unable to Dial Out on IP Ports**

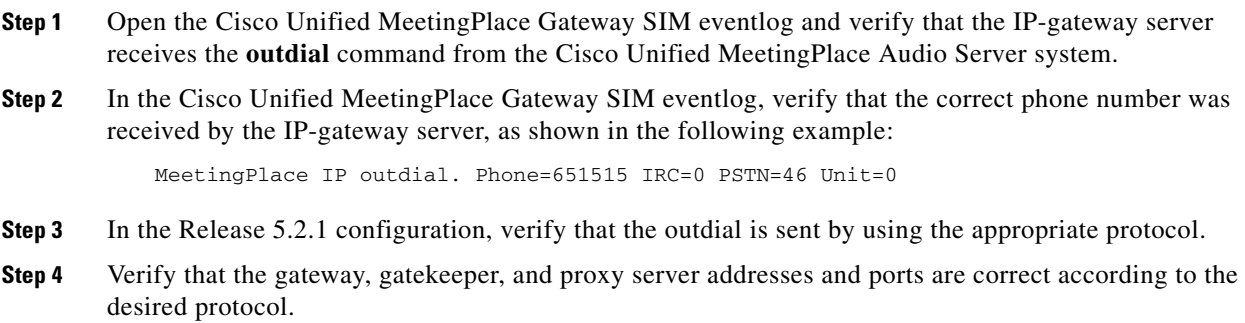

- **Step 5** Verify that the E.164 Address and H.323 ID fields are correct for H.323 outdials.
- **Step 6** Verify that the Display Name, User Name, and Session Name fields are correct for SIP outdials.

#### <span id="page-43-0"></span>**Checking Cisco Unified CallManager When Unable to Dial Out on IP Ports**

**Step 1** If Release 5.2.1 is installed on a gateway with multiple IP addresses, verify that Cisco Unified CallManager has an H.323 gateway configuration for each address.

**Step 2** Verify that the gateway settings created for Release 5.2.1 allow dialing out.

## <span id="page-43-4"></span><span id="page-43-1"></span>**Troubleshooting Audio Problems**

<span id="page-43-3"></span>See the following sections for information about troubleshooting audio problems:

- [Poor or Low-Audio Quality, page 4-8](#page-43-2)
- **•** [Echo, page 4-9](#page-44-0)

#### <span id="page-43-2"></span>**Poor or Low-Audio Quality**

**Possible Cause—The caller is using a low-quality headset with the Cisco IP phone.** 

**Corrective Action**—Reduce the speaker volume to a volume that is comfortable but not loud enough to cause feedback from the microphone back to the other end of the call.

**Corrective Action**—Use a headset that is approved by Cisco Systems.

**Possible Cause**—Cisco IP phone audio settings need adjustment.

**Corrective Action**—During a meeting, on a Cisco 7960, press the blue **i** button twice to obtain network settings. The information that you receive provides statistics needed to optimize your network for VoIP.

**Corrective Action**—Lower the volume. Voice quality degrades if the volume on a Cisco IP phone is set to maximum.

**Possible Cause**—Network settings may need to be modified.

**Corrective Action**—Consider the CoS/QoS setting on your network. If the CoS setting is IP Precedence 5, you should hear considerable improvement in audio quality.

**Corrective Action**—Establish locations on your network. Locations enable you to regulate voice quality by limiting the amount of bandwidth that is available for calls.

For more information, refer to the Location Configuration section in the appropriate *[Cisco Unified CallManager Administration Guide](http://www.cisco.com/univercd/cc/td/doc/product/voice/c_callmg/index.htm)* for your release.

 $\sim$ 

### <span id="page-44-0"></span>**Echo**

**Possible Cause**—The caller is using a low-quality headset with Cisco IP phone.

**Corrective Action**—Reduce the speaker volume to a volume that is comfortable but not loud enough to cause feedback from the microphone back to the other end of the call.

**Corrective Action**—Use a headset that is approved by Cisco Systems.

**Possible Cause**—Cisco IP phone audio settings need adjustment.

**Corrective Action**—Lower the volume. Voice quality degrades if the volume on a Cisco IP phone is set to maximum.

**Troubleshooting Audio Problems**

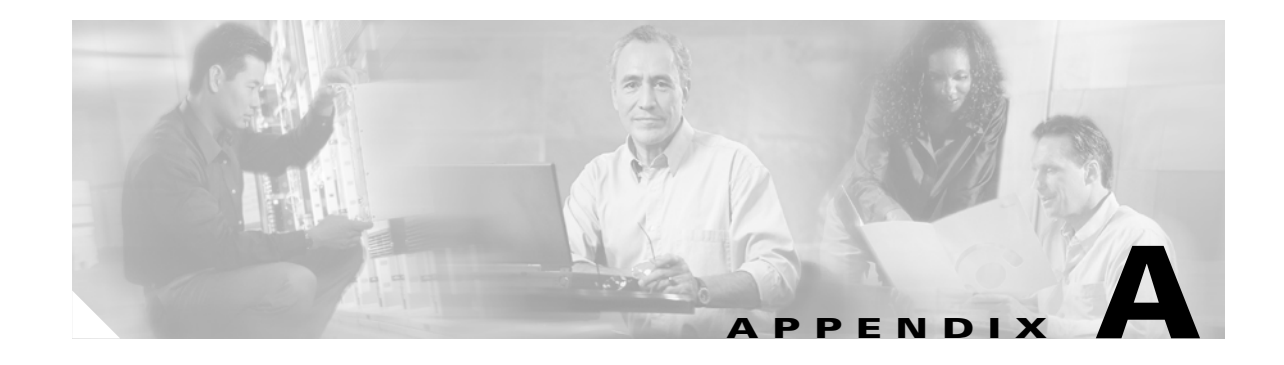

# <span id="page-46-1"></span><span id="page-46-0"></span>**Cisco Unified MeetingPlace H.323/SIP IP Gateway Software Release 5.2.1 Installation Worksheets**

# <span id="page-46-2"></span>**Information About the Cisco Unified MeetingPlace H.323/SIP IP Gateway Software Release 5.2.1 Installation Worksheet**

Before you install Release 5.2.1, complete the following worksheet. You need to supply these values when you install and configure Release 5.2.1.

## <span id="page-46-5"></span><span id="page-46-4"></span><span id="page-46-3"></span>**Cisco Unified MeetingPlace H.323/SIP IP Gateway Software Release 5.2.1 Installation Worksheet**

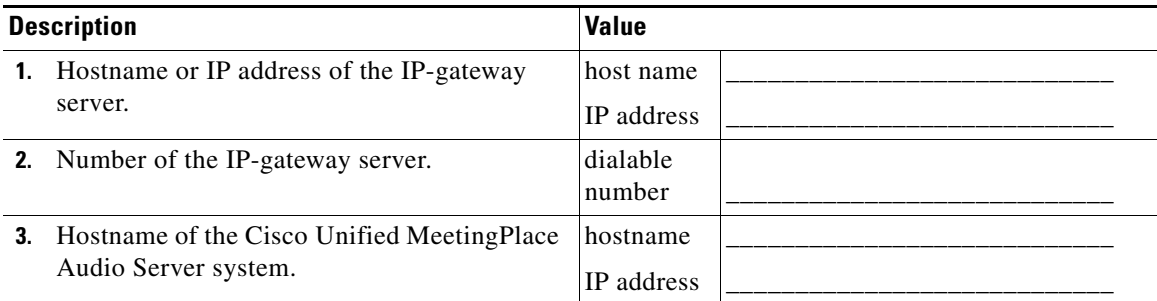

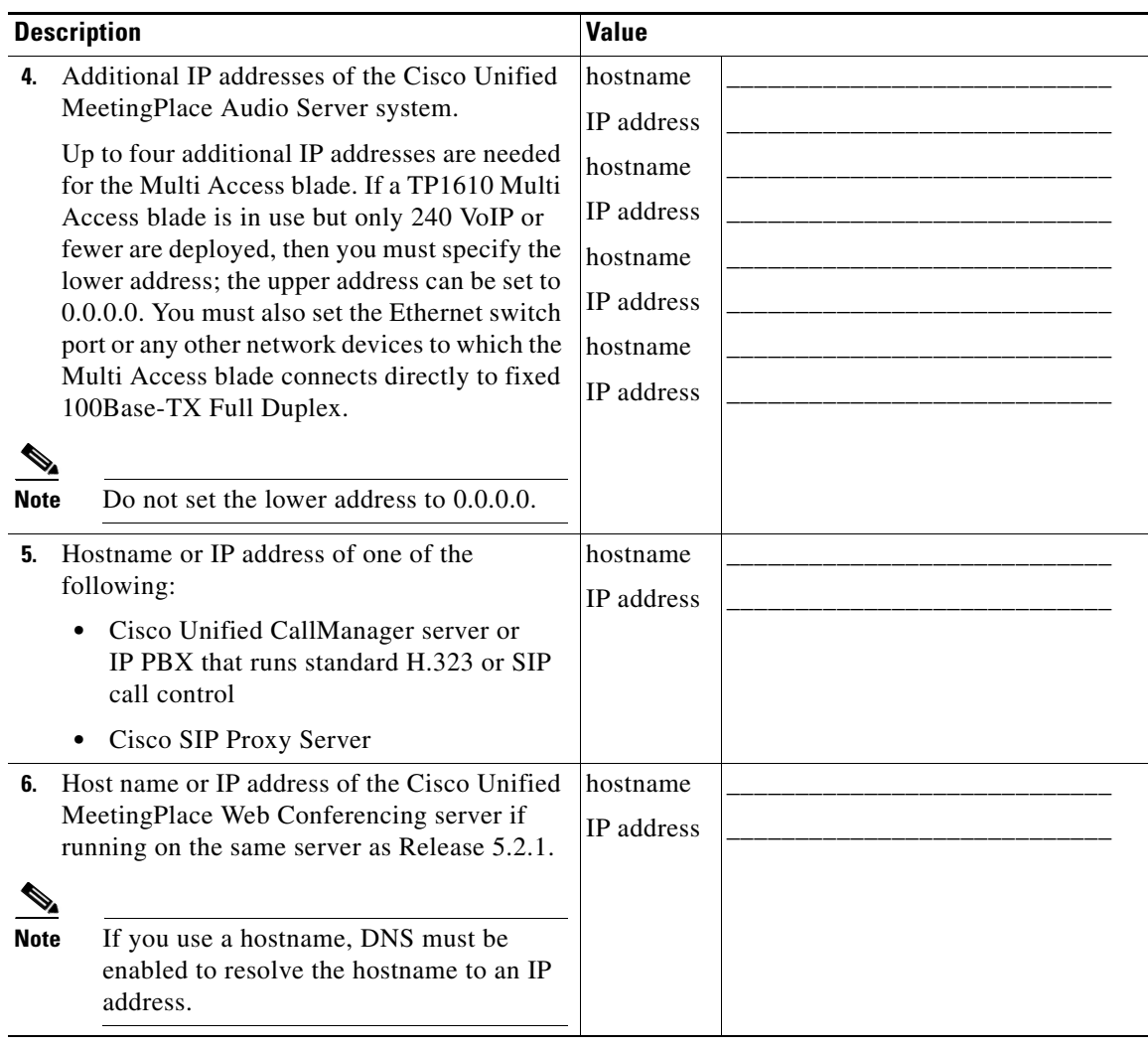

# <span id="page-47-0"></span>**Information About the Cisco Unified MeetingPlace H.323/SIP IP Gateway Software Release 5.2.1 Dial Plan**

<span id="page-47-1"></span>A dial plan ensures that IP and PSTN calls to and from the Cisco Unified MeetingPlace Audio Server system are directed to the proper endpoints on their respective network. Each type of call has a dial pattern that specifies its call flow to and from the MeetingPlace Audio Server system.

For example, if your Cisco Unified MeetingPlace Audio Server system has both IP and PSTN interfaces, you may want to configure their outdial patterns so that outdials to a PSTN phone will go through the Cisco Unified MeetingPlace Audio Server system PSTN interface. This ensures an outdial to a PSTN phone does not go through the IP network first and then to the PSTN.

For Cisco Unified MeetingPlace Audio Servers systems that have both PSTN and IP interfaces, a dial plan should account for rollover from PSTN to IP ports and vice versa. For example, if you have a Cisco Unified MeetingPlace Audio Server system with 96 IP user licenses and 192 PSTN user licenses, the 97th caller to IP is automatically forwarded to a PSTN port by Cisco Unified CallManager through a voice gateway, rather than producing a fast busy signal.

For additional information about mixed-mode configuration, see the *Configuration Guide* for Cisco Unified MeetingPlace Audio Server Release 5.3 at the following URL:

[http://www.cisco.com/en/US/products/sw/ps5664/ps5669/products\\_installation\\_and\\_configuration\\_gui](http://www.cisco.com/en/US/products/sw/ps5664/ps5669/products_installation_and_configuration_guides_list.html) des\_list.html

## <span id="page-48-1"></span><span id="page-48-0"></span>**Cisco Unified MeetingPlace H.323/SIP IP Gateway Software Release 5.2.1 Dial Plan Worksheet**

Use the following worksheet to create a a dial plan.

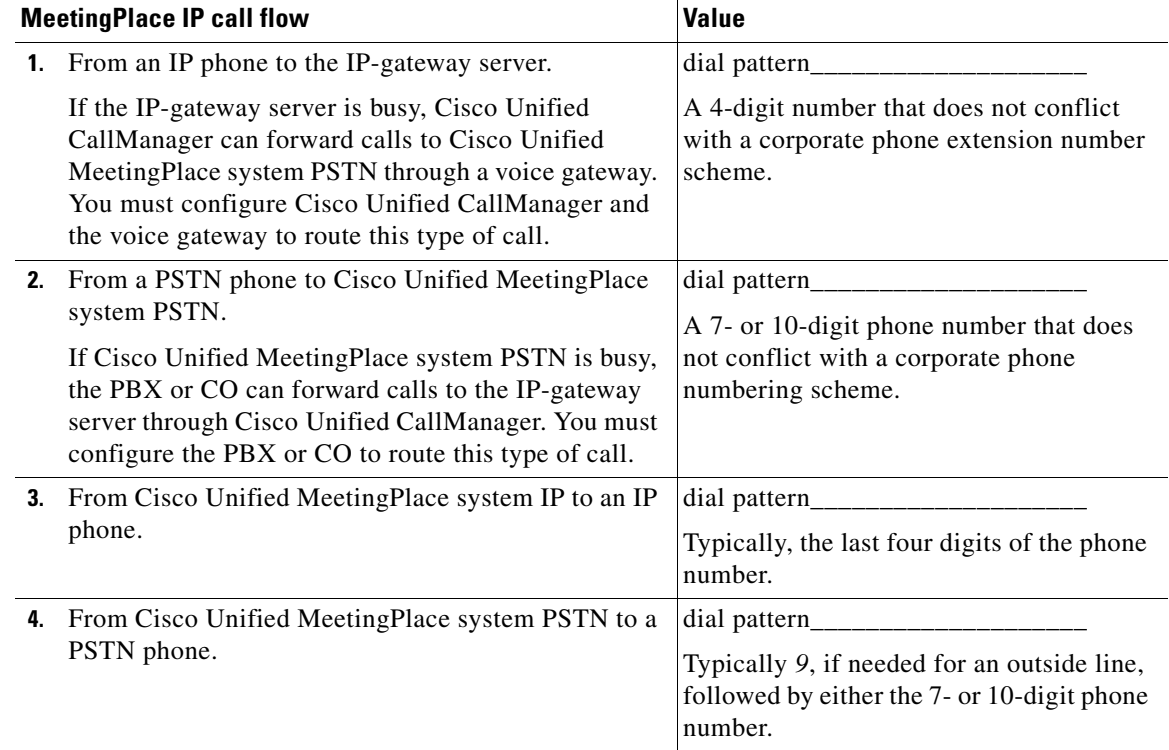

**Information About the Cisco Unified MeetingPlace H.323/SIP IP Gateway Software Release 5.2.1 Dial Plan**

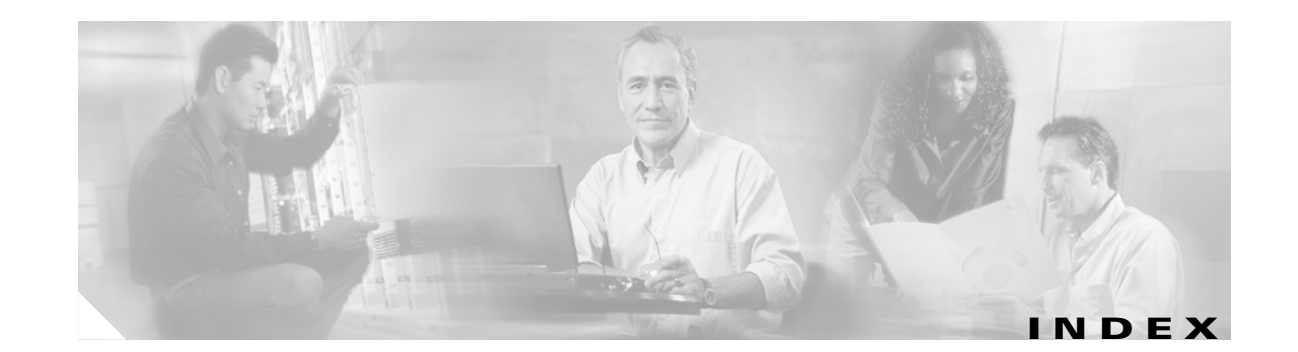

#### **A**

audio quality during a meeting **[1-6](#page-11-2)** troubleshooting **[4-8](#page-43-3)**

#### **C**

call-control software [see Cisco Unified MeetingPlace H.323/SIP IP Gateway](#page-26-4) Cisco IP phones about **[1-7](#page-12-2)** communicating with Cisco Unified MeetingPlace H.323/SIP IP Gateway **[1-9](#page-14-1)** Cisco Unified CallManager adding a gateway **[2-2](#page-17-2)** assigning a route pattern **[2-4](#page-19-2)** Gateway Configuration window **[2-3](#page-18-1)** Cisco Unified MeetingPlace about **[1-3](#page-8-2)** Cisco Unified MeetingPlace Gateway SIM changing settings **[2-8](#page-23-2)** installing with Cisco Unified MeetingPlace H.323/SIP IP Gateway **[2-7](#page-22-2)** Cisco Unified MeetingPlace H.323/SIP IP Gateway about **[1-1,](#page-6-4) [1-4](#page-9-2)** components **[1-3](#page-8-3)** configuring about **[3-1](#page-26-5)** multiple servers **[3-8](#page-33-4)** verifying **[3-6](#page-31-1)** installation **[2-1](#page-16-3)** installation worksheet **[A-1](#page-46-5)**

<span id="page-50-0"></span>troubleshooting with Cisco Unified MeetingPlace H.323/SIP IP Gateway **[4-1](#page-36-3)** uninstalling **[2-9](#page-24-1)** upgrading **[2-6](#page-21-2)** using with Cisco SIP Proxy Server **[3-4](#page-29-3)** Cisco Unified CallManager **[3-4](#page-29-4)** Cisco Unified MeetingPlace Web Conferencing **[3-7](#page-32-4)** H.323 clients and Cisco SIP phones **[1-9](#page-14-1)** H.323 Gatekeeper **[3-5](#page-30-3)** IP PBX **[1-1](#page-6-5)** PSTN and Cisco IP phones **[1-7](#page-12-3)** class of service about **[1-6](#page-11-3)** codecs G.711 alaw and ulaw **[1-4](#page-9-3)** G.729a **[1-4](#page-9-3)** configuring dialing group **[3-8](#page-33-5)** multiple Cisco Unified MeetingPlace H.323/SIP IP Gateway servers **[3-8](#page-33-4)** reverse connection to the Cisco Unified MeetingPlace Audio Server system **[3-10](#page-35-1)**

#### **D**

dead air, troubleshooting **[4-3](#page-38-4)** dialing group about **[3-8](#page-33-6)** example **[3-9](#page-34-3)** dial plan about **[A-2](#page-47-1)** worksheet **[A-2](#page-47-1)** DTMF

in band **[1-5](#page-10-2)** out of band **[1-5](#page-10-2)** out of band and SIP **[1-5](#page-10-2)** support for **[1-5](#page-10-3)** dual tone multi-frequency [see DTMF](#page-10-4)

#### **E**

endpoints supported **[1-6](#page-11-4)** supported by SIP **[1-5](#page-10-5)**

#### **F**

fast busy signal, troubleshooting **[4-3](#page-38-5)**

#### **G**

G.711 codec

and Cisco Unified MeetingPlace H.323/SIP IP Gateway Software **[1-4](#page-9-4)**

G.729 codec, and Cisco Unified MeetingPlace H.323/SIP IP Gateway Software **[1-4](#page-9-5)**

#### gateways

adding **[2-2](#page-17-3)**

configuring **[2-4](#page-19-3)**

#### **H**

H.323 clients **[1-9](#page-14-1)** Gatekeeper configuring **[3-5](#page-30-4)**

protocol **[1-5](#page-10-6)**

#### **I**

installing

Cisco Unified MeetingPlace Gateway SIM **[2-7](#page-22-2)** Cisco Unified MeetingPlace H.323/SIP IP Gateway **[2-1](#page-16-3)**

#### **L**

load balancing with Cisco Unified MeetingPlace H.323/SIP IP Gateway **[3-8](#page-33-4)**

#### **M**

MeetingPlace [see Cisco Unified MeetingPlace](#page-6-6)

#### **P**

protocols about **[1-5](#page-10-7)** Cisco Unified MeetingPlace Gateway SIM **[1-5](#page-10-8)** H.323 **[1-5](#page-10-6)** real-time transport protocol (RTP) **[1-5](#page-10-9)** session initiation protocol (SIP) **[1-5](#page-10-10)** skinny station protocol (SSP) **[1-5](#page-10-11)** proxy server configuring **[3-1](#page-26-6)** PSTN **[1-7](#page-12-4)**

#### **Q**

quality of service (QOS) **[1-6](#page-11-5)**

#### **R**

redundancy **[3-8](#page-33-4)** RSNA about **[3-9](#page-34-4)** RTP protocol [see protocols](#page-10-9)

#### **Administrator Guide for Cisco Unified MeetingPlace H.323/SIP IP Gateway Software Release 5.2.1**

#### **S**

SIP phones [see Cisco IP phones](#page-14-2) SIP protocol [see protocols](#page-10-10) SSP protocol [see protocols](#page-10-11)

#### **T**

telephony standards supported **[1-4](#page-9-6)** troubleshooting audio problems **[4-8](#page-43-4)** caller connectivity **[4-2](#page-37-3)** Cisco IP phones **[4-3](#page-38-5)** Cisco Unified MeetingPlace H.323/SIP IP Gateway **[4-1](#page-36-3)** dead air with Cisco IP phone **[4-3](#page-38-4)** network connectivity **[4-1](#page-36-4)**

#### **U**

uninstalling

Cisco Unified MeetingPlace H.323/SIP IP Gateway **[2-9](#page-24-1)** upgrading

Cisco Unified MeetingPlace H.323/SIP IP Gateway **[2-6](#page-21-2)**

#### **V**

voice gateway **[1-6](#page-11-6)**

**Index**

 $\overline{\mathbf{I}}$ 

Free Manuals Download Website [http://myh66.com](http://myh66.com/) [http://usermanuals.us](http://usermanuals.us/) [http://www.somanuals.com](http://www.somanuals.com/) [http://www.4manuals.cc](http://www.4manuals.cc/) [http://www.manual-lib.com](http://www.manual-lib.com/) [http://www.404manual.com](http://www.404manual.com/) [http://www.luxmanual.com](http://www.luxmanual.com/) [http://aubethermostatmanual.com](http://aubethermostatmanual.com/) Golf course search by state [http://golfingnear.com](http://www.golfingnear.com/)

Email search by domain

[http://emailbydomain.com](http://emailbydomain.com/) Auto manuals search

[http://auto.somanuals.com](http://auto.somanuals.com/) TV manuals search

[http://tv.somanuals.com](http://tv.somanuals.com/)